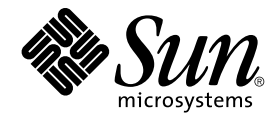

# Sun Java Enterprise System 2005Q4 Installation Planning Guide

Sun Microsystems, Inc. 4150 Network Circle Santa Clara, CA 95054 U.S.A.

Part No: 819–3933–10 October 2005

Copyright 2005 Sun Microsystems, Inc. 4150 Network Circle, Santa Clara, CA 95054 U.S.A. All rights reserved.

This product or document is protected by copyright and distributed under licenses restricting its use, copying, distribution, and decompilation. No part of this product or document may be reproduced in any form by any means without prior written authorization of Sun and its licensors, if any.<br>Third-party software, including font technology, is copyrighted and licensed

Parts of the product may be derived from Berkeley BSD systems, licensed from the University of California. UNIX is a registered trademark in the U.S. and other countries, exclusively licensed through X/Open Company, Ltd.

Sun, Sun Microsystems, the Sun logo, docs.sun.com, AnswerBook, AnswerBook2, Java, and Solaris are trademarks or registered trademarks of Sun<br>Microsystems, Inc. in the U.S. and other countries. All SPARC trademarks are used Microsystems, Inc.

The OPEN LOOK and Sun™ Graphical User Interface was developed by Sun Microsystems, Inc. for its users and licensees. Sun acknowledges the pioneering efforts of Xerox in researching and developing the concept of visual or graphical user interfaces for the computer industry. Sun holds a<br>non-exclusive license from Xerox to the Xerox Graphical User Interface, wh and otherwise comply with Sun's written license agreements.

U.S. Government Rights – Commercial software. Government users are subject to the Sun Microsystems, Inc. standard license agreement and applicable provisions of the FAR and its supplements.

DOCUMENTATION IS PROVIDED "AS IS" AND ALL EXPRESS OR IMPLIED CONDITIONS, REPRESENTATIONS AND WARRANTIES,<br>INCLUDING ANY IMPLIED WARRANTY OF MERCHANTABILITY, FITNESS FOR A PARTICULAR PURPOSE OR NON-INFRINGEMENT, ARE<br>DISCLAIM

Copyright 2005 Sun Microsystems, Inc. 4150 Network Circle, Santa Clara, CA 95054 U.S.A. Tous droits réservés.

Ce produit ou document est protégé par un copyright et distribué avec des licences qui en restreignent l'utilisation, la copie, la distribution, et la décompilation. Aucune partie de ce produit ou document ne peut être reproduite sous aucune forme, par quelque moyen que ce soit, sans<br>l'autorisation préalable et écrite de Sun et de ses bailleurs de licence, s'il y en a. L

Des parties de ce produit pourront être dérivées du système Berkeley BSD licenciés par l'Université de Californie. UNIX est une marque déposée aux Etats-Unis et dans d'autres pays et licenciée exclusivement par X/Open Company, Ltd.

Sun, Sun Microsystems, le logo Sun, docs.sun.com, AnswerBook, AnswerBook2, Java, et Solaris sont des marques de fabrique ou des marques<br>déposées, de Sun Microsystems, Inc. aux Etats-Unis et dans d'autres pays. Toutes les m basés sur une architecture développée par Sun Microsystems, Inc.

L'interface d'utilisation graphique OPEN LOOK et Sun™a été développée par Sun Microsystems, Inc. pour ses utilisateurs et licenciés. Sun reconnaît<br>les efforts de pionniers de Xerox pour la recherche et le développement du de l'informatique. Sun détient une licence non exclusive de Xerox sur l'interface d'utilisation graphique Xerox, cette licence couvrant également les<br>licenciés de Sun qui mettent en place l'interface d'utilisation graphiqu

CETTE PUBLICATION EST FOURNIE "EN L'ETAT" ET AUCUNE GARANTIE, EXPRESSE OU IMPLICITE, N'EST ACCORDEE, Y COMPRIS DES GARANTIES CONCERNANT LA VALEUR MARCHANDE, L'APTITUDE DE LA PUBLICATION A REPONDRE A UNE UTILISATION<br>PARTICULIERE, OU LE FAIT QU'ELLE NE SOIT PAS CONTREFAISANTE DE PRODUIT DE TIERS. CE DENI DE GARANTIE NE<br>S'APPLIQUERAIT PAS

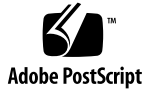

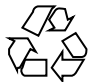

051003@13215

# **Contents**

#### **[Preface 5](#page-4-0)**

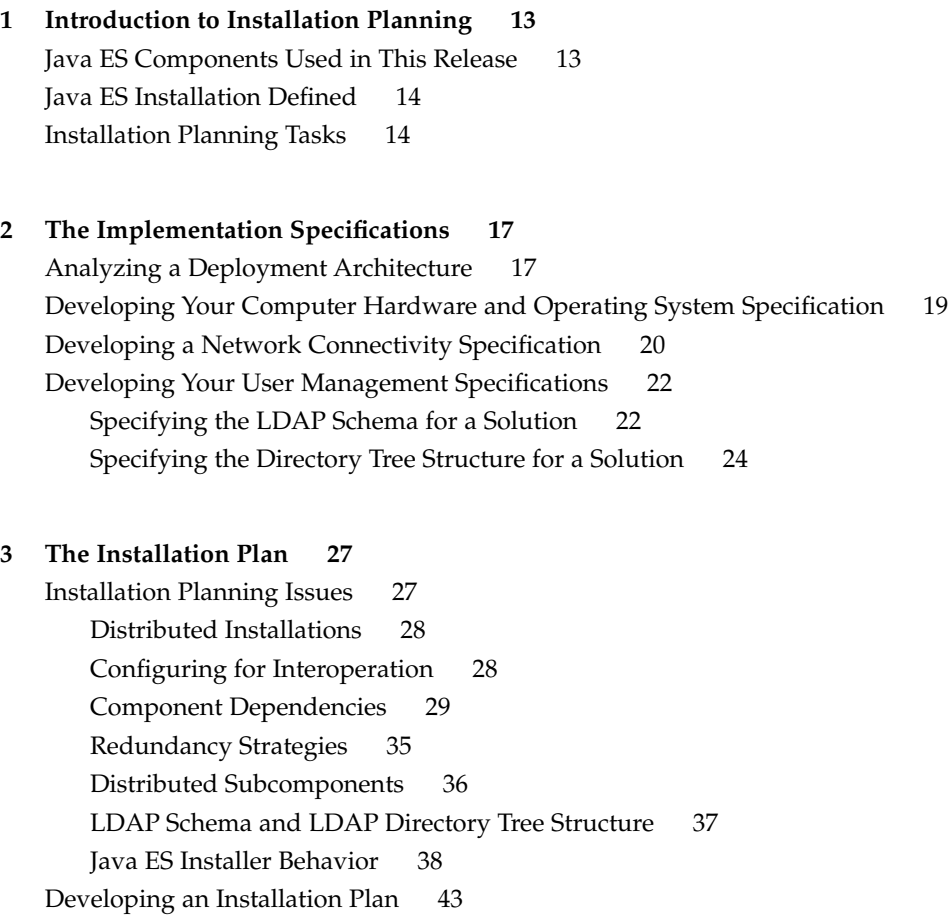

[Directory Server 47](#page-46-0) [Administration Server 50](#page-49-0) [Directory Proxy Server 52](#page-51-0) [Access Manager 54](#page-53-0) [Messaging Server 58](#page-57-0) [Calendar Server 62](#page-61-0) [Communications Express 66](#page-65-0) [Portal Server 71](#page-70-0) [Portal Server Secure Remote Access 74](#page-73-0) [Instant Messaging 75](#page-74-0) [Delegated Administrator 78](#page-77-0) [Service Registry 83](#page-82-0) [Web Server 84](#page-83-0) [Application Server 87](#page-86-0) [Message Queue 89](#page-88-0) [Sun Cluster Software 89](#page-88-0)

**[Index 93](#page-92-0)**

## <span id="page-4-0"></span>Preface

Installing a Sun Java™ Enterprise System (Java ES) solution is an extended process. In a typical solution you install Java ES components on several networked computers, and perform the basic configuration needed to establish interoperation among the components. This book, *Sun Java Enterprise System Installation Planning Guide*, describes how to analyze a solution and develop a plan for installing it.

#### Who Should Use This Book

Installation planning is one stage of the Java ES solution life cycle. The *Installation Planning Guide* assumes that the earlier stages of the life cycle covered in *Sun Java Enterprise System 2005Q4 Deployment Planning Guide* have been completed, and the high-level technical description of the solution known as the deployment architecture has been developed.

The *Installation Planning Guide* is for the person who analyzes the deployment architecture and determines how the solution is installed and configured.

## Before You Read This Book

The *Installation Planning Guide* does not assume that one person will carry out all stages of the solution life cycle. The person who develops an installation plan should have knowledge of the following:

General knowledge of the components that make up the Java Enterprise System and the services provided by each component. For more information, see "Java Enterprise System Components" in *Sun Java Enterprise System 2005Q4 Technical Overview*.

- Thorough understanding of IP networking, including network addressing, the use of load balancing hardware or software, the use of firewalls for securing networks, and setting up DNS servers.
- Thorough knowledge of the operating system platform on which you are installing the solution, including installing the operating system, assigning network addresses, and configuring storage devices.
- General knowledge of the Java ES installer. For more information, see "How the Java ES Installer Works" in *Sun Java Enterprise System 2005Q4 Installation Guide for UNIX*.
- General knowledge of LDAP directories.
- Sufficient knowledge of hardware to estimate the disc space requirements for the solution.

You may find that more than person is needed to develop the installation plan. For example, the person with primary responsibility for the plan might need to consult with an LDAP expert to develop some of the information required to install and configure a solution.

### How This Book Is Organized

Chapter 1 provides an overview of the installation planning process.

Chapter 2 describes how to develop additional information, not included in the deployment architecture, that is needed to install a Java ES solution.

Chapter 3 describes installation planning in general, and then describes how to develop an installation plan for a specific Java ES solution.

#### Java ES Documentation Set

The Java ES documentation set describes deployment planning and system installation. The URL for system documentation is <http://docs.sun.com/coll/1286.1>. For an introduction to Java ES, refer to the books in the order in which they are listed in the following table.

#### **TABLE P–1** Java Enterprise System Documentation

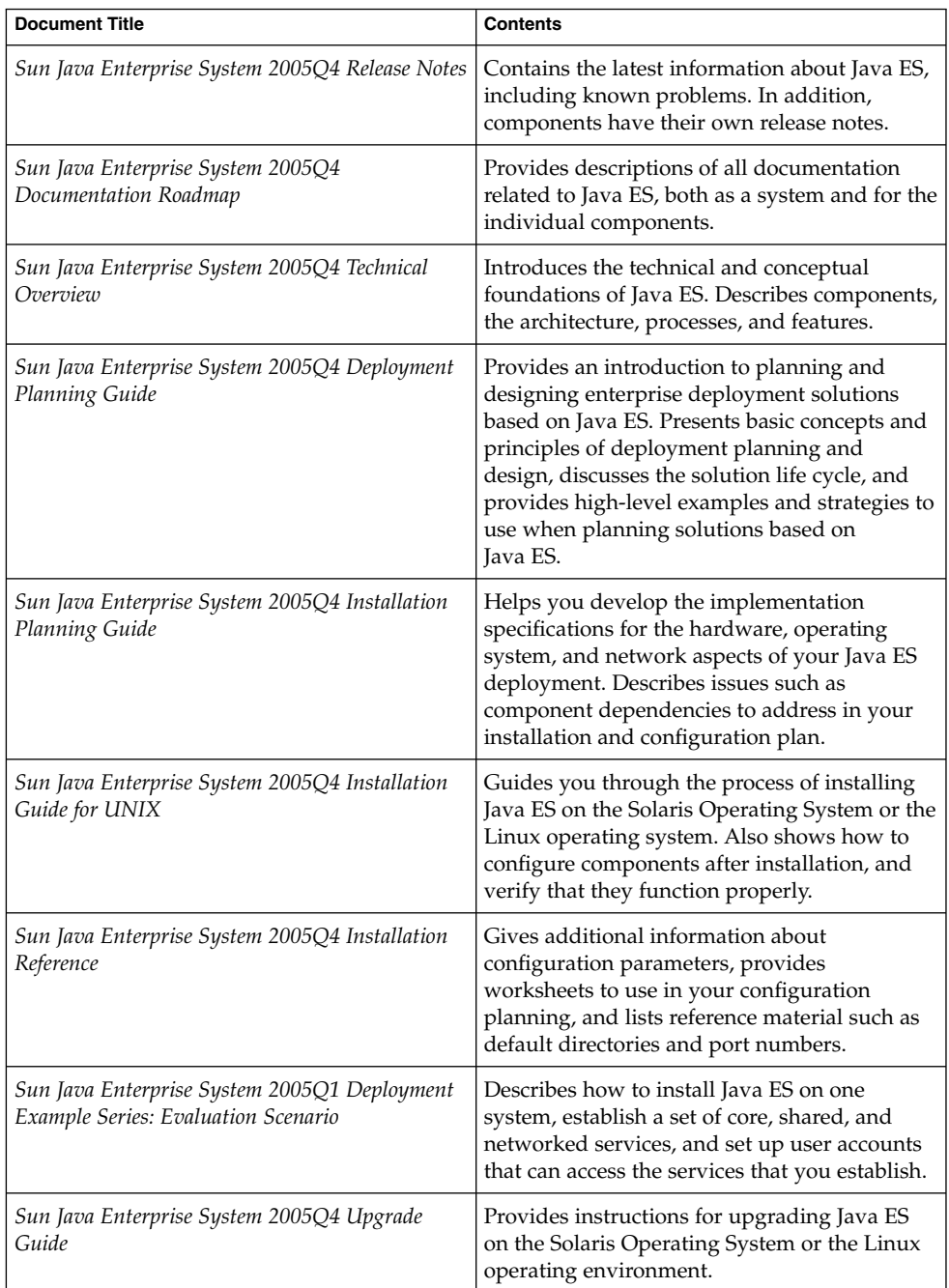

**TABLE P–1** Java Enterprise System Documentation *(Continued)*

| ---------------------------<br>.    |                                                            |  |  |
|-------------------------------------|------------------------------------------------------------|--|--|
| <b>Document Title</b>               | <b>Contents</b>                                            |  |  |
| Sun Java Enterprise System Glossary | Defines terms that are used in Java ES<br>  documentation. |  |  |

## Related Books

The most manuals most likely to help you develop an installation plan are the following:

- *Sun Java Enterprise System 2005Q4 Technical Overview describes the Java ES* components and the services they provide.
- *Sun Java Enterprise System 2005Q4 Deployment Planning Guide* describes how business needs are analyzed to develop a deployment architecture.
- *Sun Java Enterprise System 2005Q4 Installation Guide for UNIX describes how to* operate the Java ES installer.
- *Sun Java Enterprise System 2005Q4 Installation Reference* includes a complete list of Java ES installer input values.
- Deployment planning guides for individual components, such as *Sun Java System Communications Services 6 2005Q4 Deployment Planning Guide* contain detailed information about configuring the components.
- The *Sun Java Enterprise System 2005Q4 Documentation Roadmap* describes the documentation for all Java Enterprise System components.
- For a complete list of terms that are used in this documentation set, refer to the *Sun Java Enterprise System Glossary*.

# Typographic Conventions

The following table describes the typographic changes that are used in this book.

**TABLE P–2** Typographic Conventions

| <b>Typeface</b> | Meaning                                                                                                    | <b>Example</b>                                                                                                    |
|-----------------|----------------------------------------------------------------------------------------------------|----------------------------------------------------------------------------------------------------|
| AaBbCc123       | The names of commands, files, and<br>directories, and onscreen computer<br>output                             | Edit your . login file.<br>Use $1s - a$ to list all files.<br>machine name% you have<br>mail.                                 |
| AaBbCc123       | What you type, contrasted with onscreen<br>computer output                                                    | machine_name% su<br>Password:                                                                                                 |
| AaBbCc123       | A placeholder to be replaced with a real<br>name or value                                                     | The command to remove a file<br>is rm filename.                                                                               |
| AaBbCc123       | Book titles, new terms, and terms to be<br>emphasized (note that some emphasized<br>items appear bold online) | Read Chapter 6 in the User's<br>Guide.<br>A <i>cache</i> is a copy that is stored<br>locally.<br>Do <i>not</i> save the file. |

# Shell Prompts in Command Examples

The following table shows default system prompts and superuser prompts.

**TABLE P–3** Shell Prompts

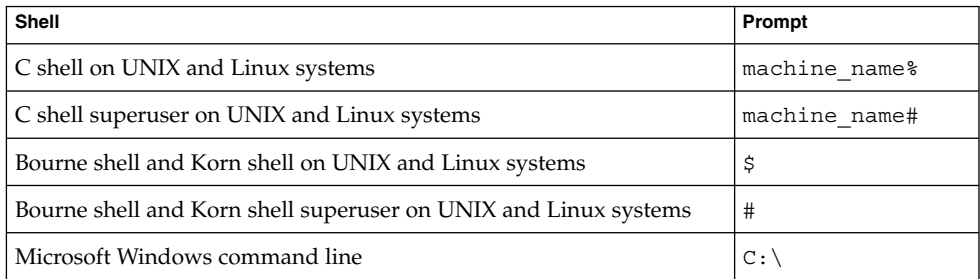

# Symbol Conventions

The following table explains symbols that might be used in this book.

#### **TABLE P–4** Symbol Conventions

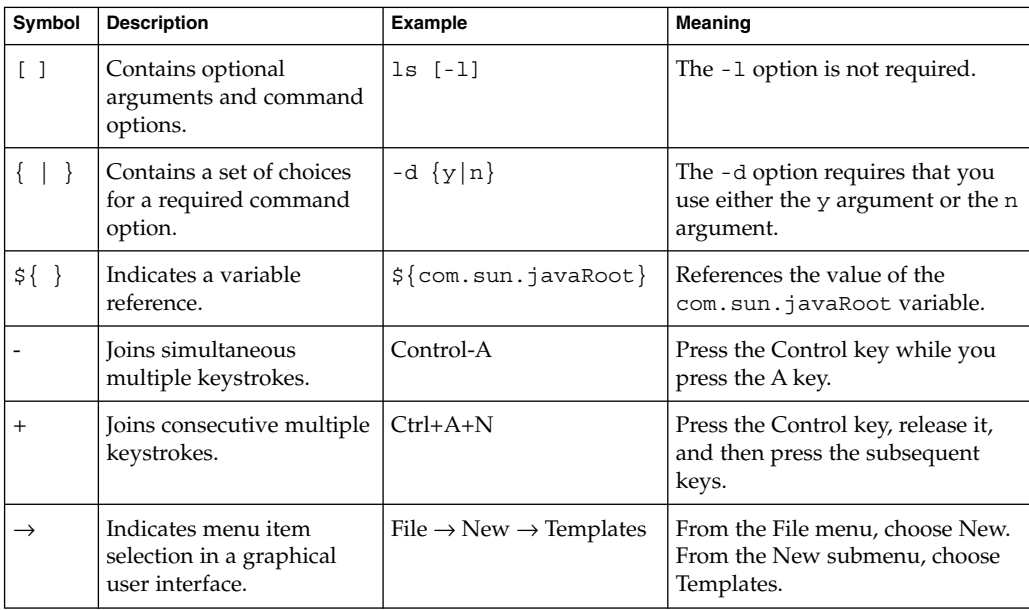

### Accessing Sun Resources Online

The [docs.sun.com](http://docs.sun.com) $^{SM}$  web site enables you to access Sun technical documentation online. You can browse the docs.sun.com archive or search for a specific book title or subject. Books are available as online files in PDF and HTML formats. Both formats are readable by assistive technologies for users with disabilities.

To access the following Sun resources, go to <http://www.sun.com>:

- Downloads of Sun products
- Services and solutions
- Support (including patches and updates)
- Training
- Research
- Communities (for example, Sun Developer Network)

### Third-Party Web Site References

Third-party URLs are referenced in this document and provide additional, related information.

**Note –** Sun is not responsible for the availability of third-party web sites mentioned in this document. Sun does not endorse and is not responsible or liable for any content, advertising, products, or other materials that are available on or through such sites or resources. Sun will not be responsible or liable for any actual or alleged damage or loss caused or alleged to be caused by or in connection with use of or reliance on any such content, goods, or services that are available on or through such sites or resources.

# Sun Welcomes Your Comments

Sun is interested in improving its documentation and welcomes your comments and suggestions. To share your comments, go to <http://docs.sun.com> and click Send Comments. In the online form, provide the full document title and part number. The part number is a 7-digit or 9-digit number that can be found on the book's title page or in the document's URL. For example, the part number of this book is 819-3933.

#### <span id="page-12-0"></span>CHAPTER **1**

### Introduction to Installation Planning

This chapter describes defines the scope of this guide and outlines the contents of this guide. This chapter contains the following sections:

- "Java ES Components Used in This Release" on page 13
- ["Java ES Installation Defined"](#page-13-0) on page 14
- ["Installation Planning Tasks"](#page-13-0) on page 14

## Java ES Components Used in This Release

The Java ES 2005Q4 release includes the following components. These components can be individually selected for installation. (This guide uses the abbreviated names that follow the full name and version.)

- Communication Services Delegated Administrator 6.3 (Delegated Administrator)
- Service Registry 3.0
- Sun Cluster 3.1 8/05 (Sun Cluster software)
- Sun Cluster Agents for Sun Java System (Sun Cluster agents)
- Sun Java System Access Manager 7.0 (Access Manager)
- Sun Java System Administration Server 5.2P4 (Administration Server)
- Sun Java System Application Server 8.1 Enterprise Edition + patches (Application Server)
- Sun Java System Calendar Server 6.2 + patches (Calendar Server)
- Sun Java System Communications Express 6.2 + patches (Communications Express)
- Sun Java System Directory Preparation Tool 6.3P2 (Directory Preparation Tool)
- <span id="page-13-0"></span>■ Sun Java System Directory Server 5.2P4 (Directory Server)
- Sun Java System Directory Proxy Server 5.2P4 (Directory Proxy Server)
- Sun Java System Instant Messaging 7.0.1 (Instant Messaging)
- Sun Java System Message Queue 3.6 Enterprise Edition SP3 (Message Queue)
- Sun Java System Messaging Server 6.2 + patches (Messaging Server)
- Sun Java System Portal Server 6.3.1P3 (Portal Server)
- Sun Java System Portal Server Secure Remote Access 6.3.1P3 (Portal Server Secure Remote Access)
- Sun Java System Web Server 6.1 SP5 (Web Server)
- Sun Java System Web Proxy Server 4.0 (Web Proxy Server)
- High Availability Session Store (HADB) 4.4.2

#### Java ES Installation Defined

The installation process described in this manual includes the installation and basic configuration of a Java ES solution. Installation, as used in this manual, means using the Java ES installer to copy the files for Java ES components to computer systems. Configuration, as used in this manual, means using either the installer or a configuration wizard to configure an instance of a Java ES component. After you perform this basic configuration, you can start the instance, verify its basic operation, and verify that it interoperates correctly with other components in your solution.

The basic configuration described in this manual does not cover many areas of component functionality. For example, basic configuration of Messaging Server establishes an email domain and creates an instance that interoperates with other components, such as Directory Server and Access Manager. Basic configuration does not address other aspects of Messaging Server functionality, such as the mail protocols used. To configure these aspects of component functionality, you need to refer to component product documentation, such as *Sun Java System Messaging Server 6 2005Q4 Administration Guide*

#### Installation Planning Tasks

The following table lists the installation planning tasks that are common to all Java ES solutions. The left column lists high-level tasks and subtasks, and the right column lists the location of instructions for performing the tasks.

#### **TABLE 1–1** Installation Planning Tasks

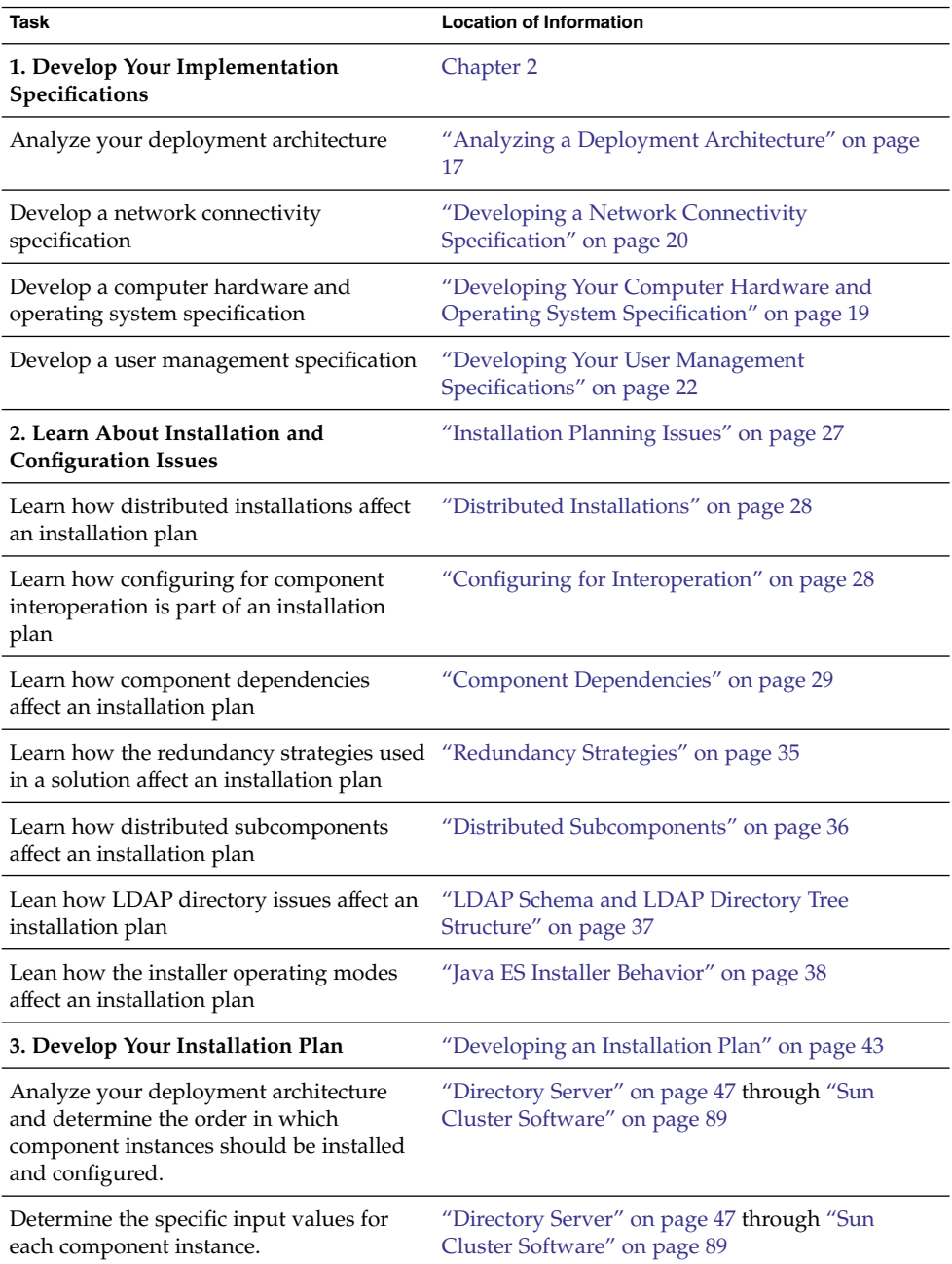

It is important to approach the installation planning tasks in an orderly way, following the methodology described in this manual.

Chapter 1 • Introduction to Installation Planning **15**

#### <span id="page-16-0"></span>CHAPTER **2**

### The Implementation Specifications

The deployment architecture is a high-level technical description of your Java ES solution, and it does not have all of the information needed to install and configure the solution. This chapter describes the process of analyzing a deployment architecture and developing a set of implementation specifications. The purpose of the implementation specifications is to help you develop the additional information that is needed to install and configure your solution.

Notice that none of the implementation specifications are implemented in a single installation step. Instead, you implementation the specifications by systematically installing and configuring all of the components used in the solution. For example, you accomplish configuration of your LDAP directory by sequentially installing and configuring Directory Server, Access Manager, Messaging Server, Directory Preparation Tool, and Delegated Administrator.

This chapter describes the implementation specifications in the following sections:

- "Analyzing a Deployment Architecture" on page 17
- ["Developing Your Computer Hardware and Operating System Specification"](#page-18-0) [on page 19](#page-18-0)
- ["Developing a Network Connectivity Specification"](#page-19-0) on page 20
- ["Developing Your User Management Specifications"](#page-21-0) on page 22

### Analyzing a Deployment Architecture

A typical deployment architecture is illustrated in [Figure 2–1.](#page-17-0) This deployment architecture defines a Java ES solution that provides communications services. This particular example uses Access Manager to provide single sign-on to the communications services, and it uses both Portal Server and Communications Express to deliver the messaging and calendar services to end users.

<span id="page-17-0"></span>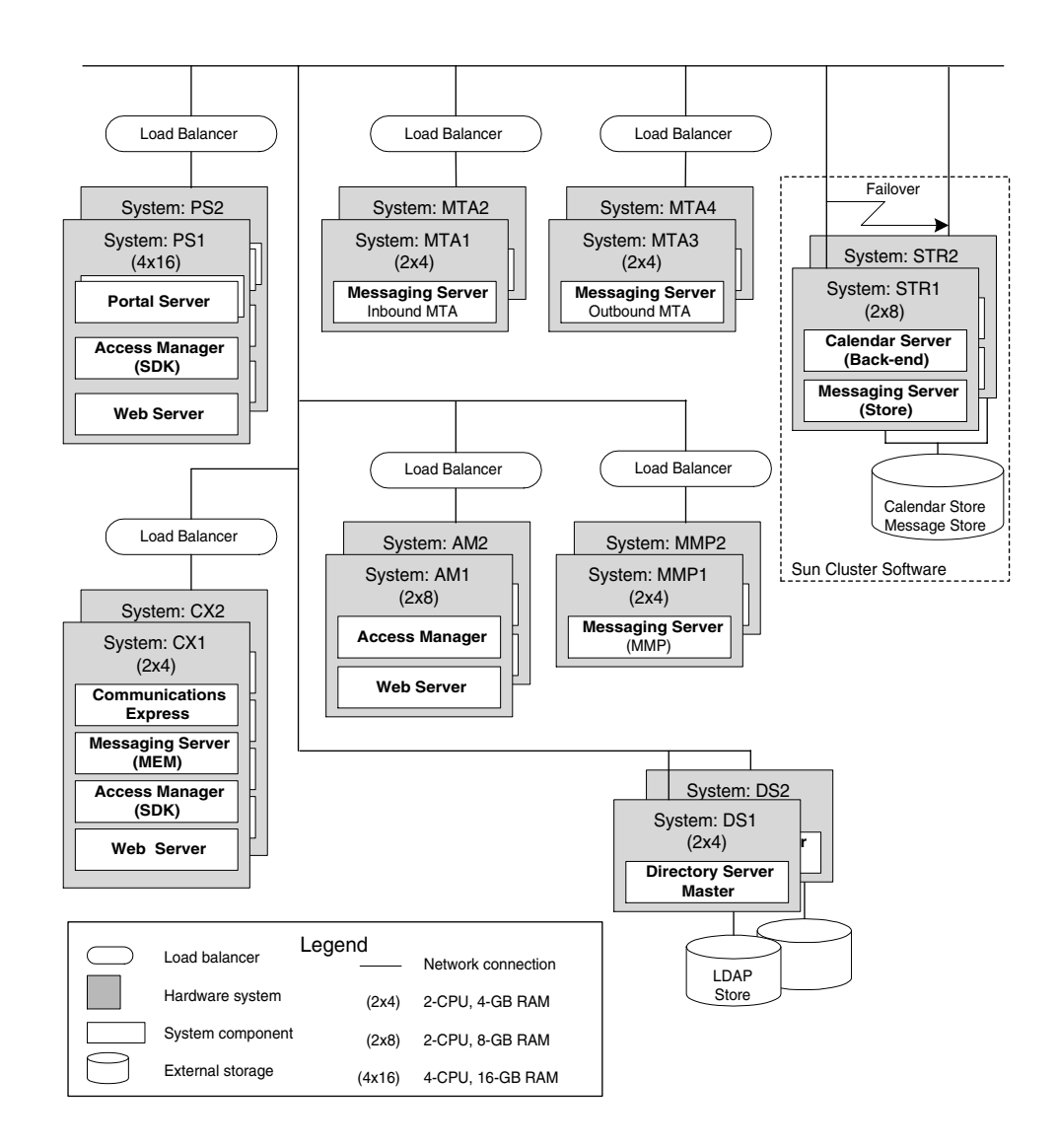

**FIGURE 2–1** Example Deployment Architecture

The example deployment architecture diagram contains much information about the solution, including the following:

- each computer used in the solution
- the number of CPUs and the amount of RAM required for each computer
- the component instances installed on each computer
- the solution includes multiple instances of the components
- **18** Sun Java Enterprise System 2005Q4 Installation Planning Guide October 2005
- <span id="page-18-0"></span>■ the solution employs all three of the available redundancy strategies (load balancing, Directory Server multi-master replication, and Sun Cluster technology) to meet quality-of-service requirements
- the solution distributes the subcomponents of Messaging Server, also to meet quality-of-service requirements.

These characteristics of the example deployment architecture affect how the solution is installed and configured. You begin planning for installation by analyzing your deployment architecture in the same way, noting how many computer systems are used, how many component instances are installed on each computer system, which redundancy strategies are used, and so on. [Chapter 3](#page-26-0) describes how these features of a deployment architecture influence your installation plan.

# Developing Your Computer Hardware and Operating System Specification

In addition to the information that appears in the deployment architecture, you must specify the operating system that will be used on each computer used in your solution. You must also develop more information about the hardware. Your decisions will be based on your quality of service requirements, and represent your best guess at the hardware and operating system required to satisfy your qualify of service requirements.

For the example deployment architecture shown in [Figure 2–1,](#page-17-0) the quality of service requirements were stated as:

To meet these quality of service requirements, the operating system and computer hardware specifications in Table 2–1 were developed.

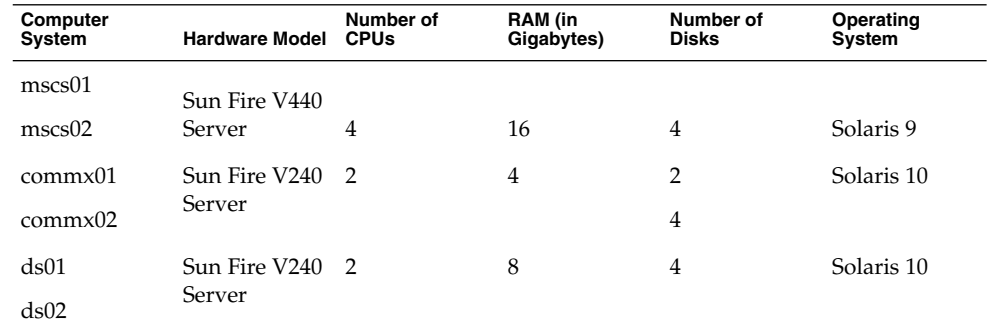

**TABLE 2–1** Computer Hardware/OS Specification for the Sample Deployment Architecture

Chapter 2 • The Implementation Specifications **19**

| Computer<br>System | <b>Hardware Model</b> | Number of<br><b>CPUs</b> | RAM (in<br>Gigabytes) | Number of<br><b>Disks</b> | Operating<br>System |  |
|--------------------|-----------------------|--------------------------|-----------------------|---------------------------|---------------------|--|
| am01               | Sun Fire V240 2       |                          | 8                     | $\overline{4}$            | Solaris 10          |  |
| am02               | Server                |                          |                       |                           |                     |  |
| $ms\text{-}mmp01$  | Sun Fire V240 2       |                          | 4                     | $\overline{2}$            | Solaris 10          |  |
| $ms\text{-}mmp02$  | Server                |                          |                       |                           |                     |  |
| ms-mtai01          | Sun Fire V240 2       |                          | 4                     | $\overline{2}$            | Solaris 10          |  |
| ms-mtai02          | Server                |                          |                       |                           |                     |  |
| ms-mtao01          | Sun Fire V240 2       |                          | 4                     | $\overline{2}$            | Solaris 10          |  |
| ms-mtao02          | Server                |                          |                       |                           |                     |  |
| ps01               | Sun Fire V440 4       |                          | 16                    | 4                         | Solaris 10          |  |
| ps02               | Server                |                          |                       |                           |                     |  |
| protect            | Sun Fire V240         | - 2                      | $\overline{4}$        | $\overline{2}$            | Solaris 10          |  |

<span id="page-19-0"></span>**TABLE 2–1** Computer Hardware/OS Specification for the Sample Deployment Architecture *(Continued)*

You must develop similar information for the computer systems used in your solution.

**Tip –** The Computer Hardware/OS specification is complete in itself. Once the specification is complete, the computer systems can be set up. Memory and disk drives can be installed, operating system can be installed, and the system made ready for installation of Java ES components.

# Developing a Network Connectivity Specification

The deployment architecture contains much of the information needed to connect all of the hardware used in a solution. To help you develop the additional information you need to connect your network, you need to prepare a network connectivity specification like the example in [Figure 2–2.](#page-20-0)

<span id="page-20-0"></span>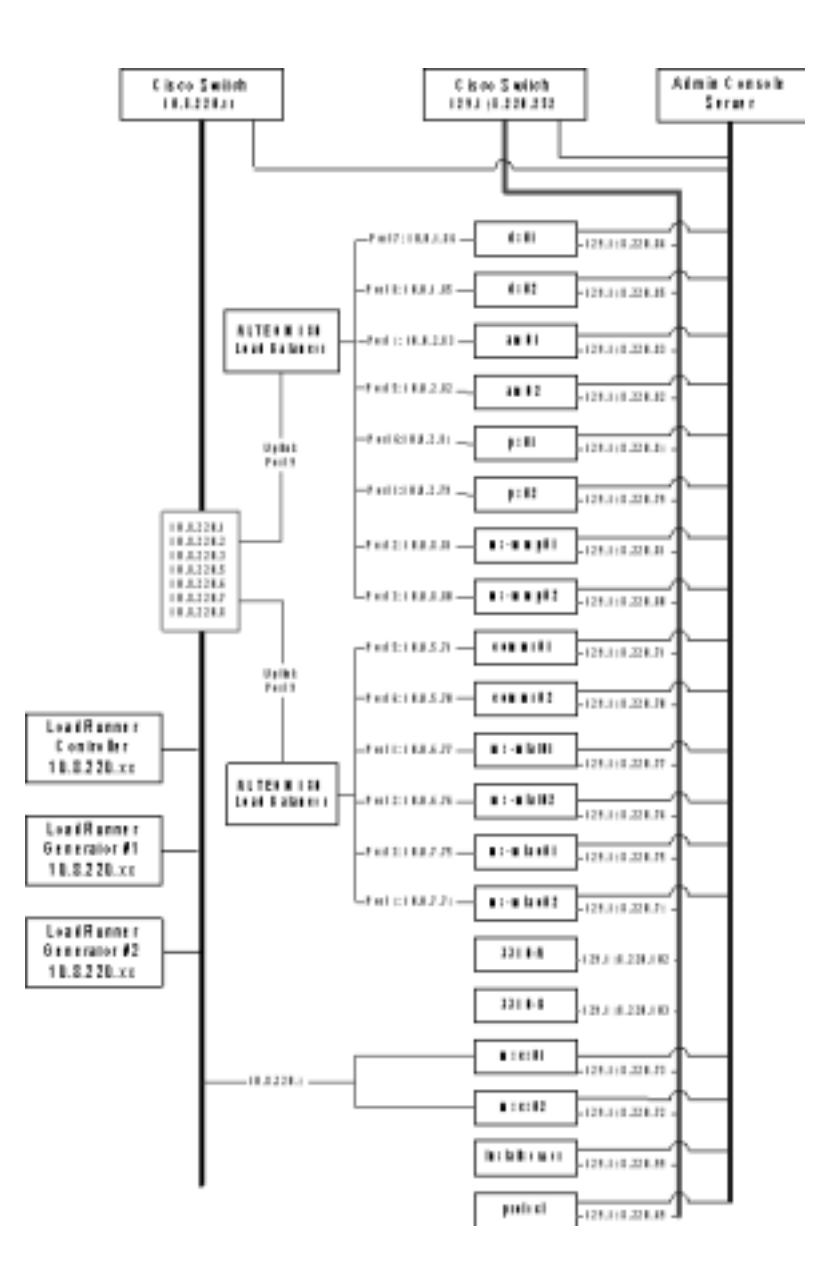

**FIGURE 2–2** Example Network Connectivity Specification

The network connectivity specification for the example deployment architecture adds the following information that is not found in the deployment architecture diagram:

- IP addresses for every computer and hardware load balancer used in the solution
- load balancer port numbers that are used to connect the computers to the load balancers

<span id="page-21-0"></span>■ The IP addresses for the load balancers show the logical addresses that are used to access the services provided by load-balanced computers

You must develop similar information for your solution.

**Tip –** When the network connectivity specification is complete, the network can be connected and made ready for the installation and configuration of your Java ES components.

## Developing Your User Management Specifications

Installing and configuring Java ES components creates both your LDAP schema and your LDAP directory tree. This section describes how the directory schema and the directory tree structure are established by the values that you input when you install and configure a solution. Specifications for the schema and the directory tree structure must be developed before installation begins, and your installation plan must list input values that create the specified schema and directory tree structure.

The directory tree structure and the schema must support the services your solution provides. This section provides basic descriptions of the options that are available, and the services that each option supports. The main purpose of this section, however, is describing how to select input values for the installation and configuration tools in order to create a specified schema and a directory tree structure.

For more information on choosing a schema and designing a directory tree, see additional documentation, such as *Sun Java System Directory Server 5 2005Q1 Deployment Plannning Guide* and *Sun Java System Access Manager 7 2005Q4 Deployment Planning Guide*.

#### Specifying the LDAP Schema for a Solution

Java ES solutions that use Directory Server can use either of two versions of a standard LDAP schema, which are known as Schema 1 and Schema 2. The user management specification for a solution specifies whether the solution uses Schema 1 or Schema 2. The configuration values in the installation plan ensure that the installation process creates the correct schema.

Schema 2 supports the use of Access Manager, and Access Manager's single sign-on to feature. If a solution uses single sign-on, it must use Schema 2.

The installation process configures the directory for the specified schema as follows:

- To establish a Schema 1 directory, simply install Directory Server. Schema 1 is the default schema version.
- To establish a Schema 2 directory, install Directory Server and Access Manager. Installing Access Manager modifies the directory and converts it to a Schema 2 directory.

**Tip –** If Directory Server and Access Manager are installed on one computer in one installer session, the directory is configured for Schema 2.

If the solution is distributed, Directory Server is installed first, on one computer. Access Manager is installed next, on a separate computer. Installer input values for the Access Manager installation specify the existing directory, and the directory's schema is modified.

Depending on the solution, the following procedures for extending the schema might be necessary:

- If the solution uses Messaging Server and or Calendar Server, the installation process must apply some additional schema extensions with the Directory Preparation Tool. These extensions are applied before Messaging Server or Calendar Server is installed. They can be applied to either Schema 1 or Schema 2 directories. For more information on adding instructions for running the Directory Preparation Tool to an installation plan, see ["Messaging Server"](#page-57-0) on page 58. The installation plan includes instructions for running Directory Preparation Tool.
- If the solution uses Schema 2, the installation process must apply some additional schema extensions with Delegated Administrator to support Access Manager authentication and authorization for the messaging and calendar services. For an example of the commands that apply these schema extensions, see Chapter 7, "User Management for the Evaluation Solution," in *Sun Java Enterprise System 2005Q1 Deployment Example Series: Evaluation Scenario*. The installation plan includes instructions for these schema extensions. These extensions are applied after Delegated Administrator is installed and configured, but before Delegated Administrator adds any user data. For more information on adding instructions for extending the schema to an installation plan, see ["Adding Procedures for](#page-81-0) [Delegated Administrator to Your Installation Plan"](#page-81-0) on page 82.

The LDAP schema specification identifies the schema used in the solution and any schema extensions required by the solution. The installation plan includes procedures that establish the correct schema and perform any specified schema extensions.

#### <span id="page-23-0"></span>Specifying the Directory Tree Structure for a Solution

The LDAP directory for a Java ES solution can be simple or complex, depending on the solution's needs for organizing user data. LDAP directories are, by their nature, flexible in structure. Java ES does not impose structure on the directory, but the installation and configuration process does implement the specified structure. The structure must be specified before the installation and configuration process begins, and the installation plan must list the input values that create the specified directory structure.

The installation and configuration process establishes the directory structure as follows:

1. Running the installer to install Directory Server requires an input value for the directory's base suffix (also referred to as root suffix or root DN). The Java ES installer uses the input value to establish the directory's base suffix. The installation plan includes the includes the base suffix name.

**Tip –** Solutions with simple directory trees, that do not use Messaging Server or Calendar Server, can store user and group data directly under the base suffix.

- 2. Running the Messaging Server configuration wizard to create a Messaging Server instance requires an input value for an LDAP organization DN. The configuration wizard branches the directory tree and creates an LDAP organization using the DN input in the wizard. This organization represents the email domain managed by the Messaging Server instance. The wizard also configures the Messaging Server instance to use the email domain organization for user and group data. The installation plan includes the DN for the email domain organization. For an example of a directory tree structure created by this process, see [Figure 2–3.](#page-24-0) In the example, the base suffix created by the installer is o=examplecorp. The email domain organization created by the Messaging Server configuration wizard is o=examplecorp.com,o=examplecorp.
- 3. The configuration wizards for Calendar Server, Communications Express, Instant Messaging, and Delegated Administrator require an input value for an LDAP DN. (The names that appear in the wizards vary.) If a solution uses single sign-on, the same value is input in all of the configuration wizards. The input value is the email domain organization created by the Messaging Server wizard. The result of this configuration is that all of the components store and look up user data in the same LDAP organization. All of the information about a user can be stored in a single directory entry, and the Access Manager single sign-on feature can be used.

An example of a directory tree structure created by this process is illustrated in [Figure](#page-24-0) [2–3.](#page-24-0) In this example, the Java ES installer established the base suffix o=examplecorp and the Messaging Server configuration wizard added the organization o=examplecorp.com,o=examplecorp. This organization represents the email

<span id="page-24-0"></span>domain named examplecorp.com. The user data for the mail domain is stored in ou=people,o=examplecorp.com,o=examplecorp. The other Java ES components in the solution are also configured to look up user data in ou=people,o=examplecorp.com,o=examplecorp.

o=example.com

o=examplecorp.com,o=example.com

ou=people,o=examplecorp.com,o=example.com

**FIGURE 2–3** Example LDAP Directory Tree

To create the directory tree shown in Figure 2–3, the names for the base suffix and the organization representing the email domain are chosen and added to the user management specification. When the installation plan is prepared, it includes instructions to input the specified LDAP names in the appropriate installer and configuration wizard fields. For information on adding the LDAP names to an installation plan, see ["Choosing Configuration Values for Directory Server"](#page-47-0) on page [48,](#page-47-0) ["Choosing Configuration Values for Access Manager"](#page-54-0) on page 55[,"Choosing](#page-59-0) [Configuration Values for Messaging Server"](#page-59-0) on page 60[,"Choosing Configuration](#page-62-0) [Values for Calendar Server"](#page-62-0) on page 63[,"Choosing Configuration Values for](#page-66-0) [Communications Express"](#page-66-0) on page 67[,"Choosing Configuration Values for Instant](#page-75-0) [Messaging"](#page-75-0) on page 76, and ["Choosing Configuration Values for Delegated](#page-78-0) [Administrator"](#page-78-0) on page 79.

The example directory tree includes only one mail domain. Many solutions require more complex trees to organize user data. The same basic installation and configuration procedure can establish more complex directory structures. For example, a directory can be configured to support multiple email domains if the solution requires it.

To establish multiple email domains, configure multiple instances of Messaging Server. Each instance manages one email domain.

It is possible to use other LDAP directories in a Java ES solution, if the solution uses Access Manager to interact with the directory. The directory server must be an LDAP version 3 (LDAP v3) compliant directory server. For more information about the directory tree structure required for such a solution, see *Sun Java System Access Manager 7 2005Q4 Technical Overview*

#### <span id="page-26-0"></span>CHAPTER **3**

#### The Installation Plan

This chapter describes the process of developing an installation plan. You begin with the information in the deployment architecture and the implementation specifications These documents describe the final state of your Java ES solution. You analyze the deployment architecture and the implementation specifications, and you determine how to use the Java ES installer and the configuration wizards to reach that final state.

This chapter describes how to develop an installation plan in the following sections:

- "Installation Planning Issues" on page 27
- *["Developing an Installation Plan"](#page-42-0)* on page 43

#### Installation Planning Issues

The goal of the installation and configuration process is the distributed system described in the deployment architecture. The distributed system is composed of component instances that run on multiple computers and interoperate with each other. To achieve a functioning distributed system, you must install the component instances on multiple computers and perform the basic configuration that establishes interoperation among the component instances.

The procedures for installation and configuration are determined by the behavior of the Java ES installer and the requirements of the individual components. To ensure that you achieve a functioning distributed system, you must develop an installation plan that uses the installer appropriately and considers the requirements of the components used in the solution. Your plan must describe the correct order for installing the component instances and performing basic configuration. The plan must also specify the configuration values that configure the component instances to interoperate.

This section describes the major issues you must consider when developing an installation plan.

#### <span id="page-27-0"></span>Distributed Installations

The quality-of-service requirements for production Java ES solutions lead to architectures that place component instances on more than one computer. For example, to achieve reliable messaging services the architecture might require two instances of Messaging Server on two different computers and use load balancing to establish a failover relationship between the two instances.

The Java ES installer, however, operates on only one computer at a time. Therefore, when you install a distributed solution, you must run the installer on every computer used in the solution.

In many cases, you must install a component or components on a computer and then run configuration wizards to perform the basic configuration. You typically complete installation and configuration on one computer before you proceed to install and configure another set of components on another computer. To install and configure distributed component instances, you might perform a sequence of tasks similar to the one illustrated in Figure 3–1.

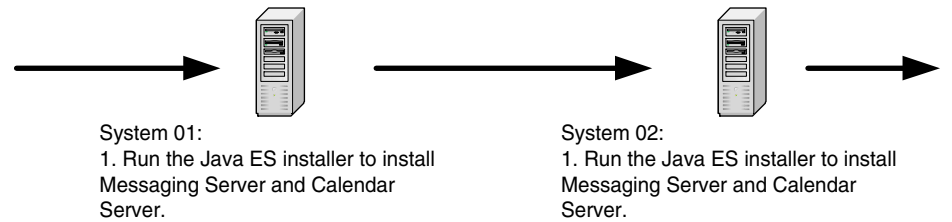

2. Run the Messaging Server configuration wizard. 3. Run the Calendar Server configuration wizard.

**FIGURE 3–1** Distributed Installation Procedure Example

2. Run the Messaging Server configuration wizard. 3. Run the Calendar Server configuration wizard.

#### Configuring for Interoperation

The goal of the installation process is a system of interoperating component instances. When you install components and perform basic configuration, you supply configuration values that result in component instance interoperation.

The configuration values that result in interoperation include such values as the URLs or port numbers that one component instance uses to communicate with another component instance and the administrator account IDs and passwords that one component instance uses to authorize access to another component instance. For example, if your solution uses Access Manager, you must first install and configure an LDAP repository, such as a Directory Server instance. Then, when you install and configure an Access Manager instance, you must provide configuration values that tell the instance where to find the LDAP directory you prepared.

<span id="page-28-0"></span>The Java ES installer does not know what components are installed on the other computers used in the solution. For example, when you install Access Manager, the installer does not know where the appropriate LDAP directory is located. To ensure the success of your installation and configuration process, you must plan in advance which components are installed on each computer. As you add a components to the solution, you configure them to interoperate with the components already installed on the other computers.

You might perform a sequence of installation and configuration tasks similar to the one illustrated in Figure 3–2.

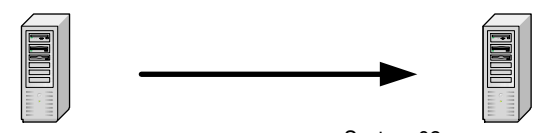

System 01:

1. Install Directory Server. You specify directory service port, directory service aministrator account and password, and directory root DN.

System 02: 1. Install Access Manager. You identify Directory Server instance with directory service URL (http://system01:389), directory service administrator account and password, and directory root DN.

**FIGURE 3–2** Configuring Components to Interoperate

Whatever the architecture of your solution, you must develop an installation plan that includes all the configuration values needed to configure the components and achieve an interoperating, distributed solution.

#### Component Dependencies

Some Java ES components cannot be installed and configured unless other components are installed and configured first. Dependencies occur for several reasons:

- Some components cannot function unless certain other components are installed and configured. For example, the Communications Express interface needs data supplied by messaging and/or calendar services. The configuration procedure for Communications Express requires input of URLs that enable Communications Express to interoperate with already functioning messaging and calendar services. Because of this dependency, Messaging Server and/or Calendar Server must be installed and configured before Communications Express is installed and configured.
- A number of components require an LDAP directory for authentication and authorization. The installation and configuration procedures for instances of these components require input of URLs for the LDAP directory service. Because of this dependency, Directory Server (or some other identity repository) must be installed

before the components that use the LDAP directory service.

- Some components modify the configuration of an existing component. For example, installing and configuring Access Manager modifies the LDAP directory schema. If your solution uses Access Manager, your installation plan must specify that an LDAP directory is installed and configured before Access Manager is installed.
- A number of Java ES components are web applications. These components must be deployed into web containers to function. A web container must be installed and running before the components are installed and configured. You can use Web Server, Application Server, or some third-party web containers, but a web container must be present on the computer when you install the web application component.

**Tip –** If the solution uses Web Server or Application Server, the Java ES installer can install the web container and the web application component at the same time and automatically deploy the web application component to the web container.

Components may be installed in a high-availability cluster provided by Sun Cluster software. The Sun Cluster software must be installed and running before the other components are installed and configured. Additionally, the Sun Cluster Agents for the other components must be installed and configured.

Notice that some of these dependencies are solution-wide and some are local. You consider system-wide dependencies and local dependencies differently when you develop your installation plan. The difference is described in the following example:

The dependency of Access Manager on Directory Server is a system-wide dependency. When you install Access Manager, you supply a URL for a directory service provided by one or more instances of Directory Server. Once Directory Server is installed and configured, the directory service is available to all components in the solution. This type of dependency determines the solution-wide sequence for installing and configuring component instances: Directory Server is installed and configured before Access Manager. In your installation plan, solution-wide dependencies determine the overall sequence of installation and configuration steps.

The dependency of Access Manager on a web container is a local dependency. To satisfy this dependency, a web container must be installed on the computer that runs Access Manager. This web container, however, does not provide services for the entire solution. In a distributed solution, web containers are typically installed on multiple computers. Each web container supports a different component locally. Therefore, in a distributed solution there is no single location for web container installation, and there is no single point in the installation sequence for installing the web container.

To develop an installation plan for a solution, you analyze the deployment architecture that describes a solution and identify dependencies among the components. Your plan must install and configure components in a sequence that satisfies all of the dependencies. In general, you develop the overall installation sequence from the solution-wide dependencies. Then you consider the local dependencies that might exist on each computer.

The component dependencies are listed in Table 3–1. For more information about working with these dependencies, see the descriptions of the individual components in ["Developing an Installation Plan"](#page-42-0) on page 43.

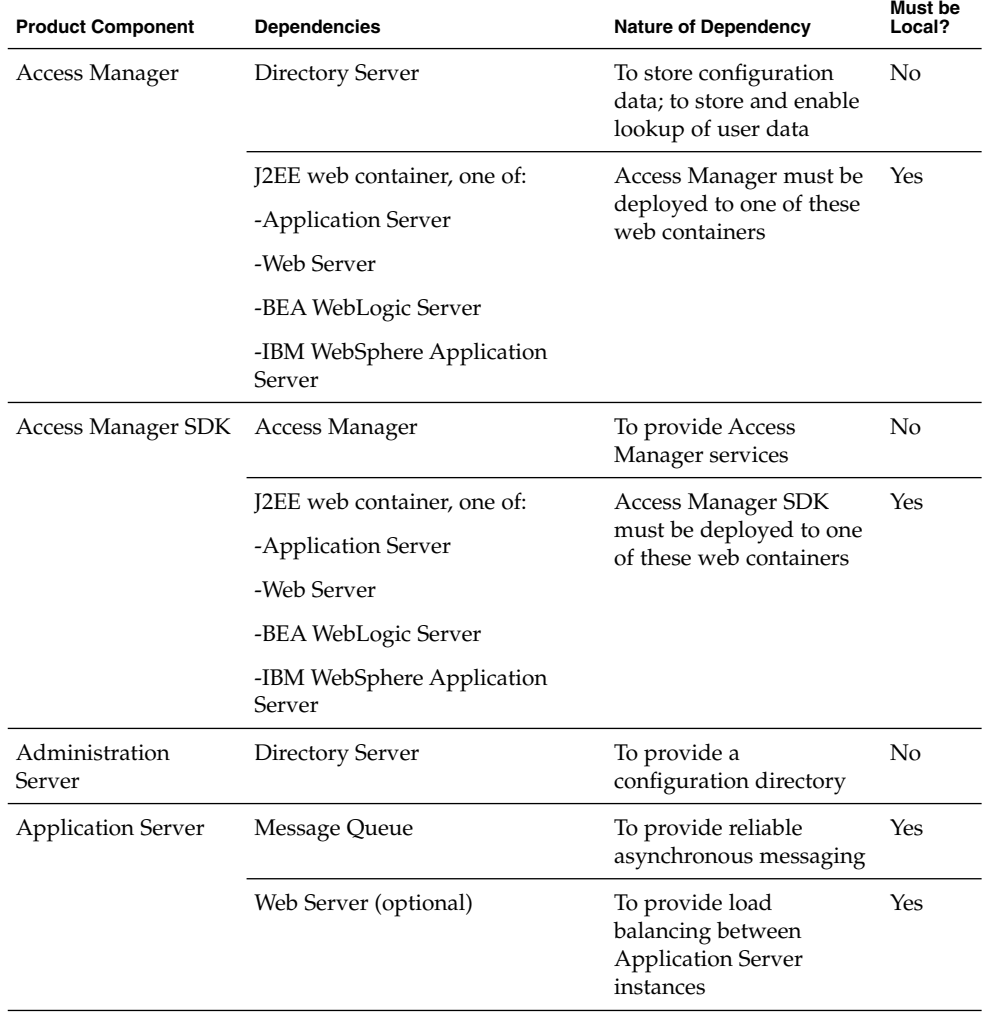

**TABLE 3–1** Java ES Component Dependencies

| <b>Product Component</b>  | <b>Dependencies</b>                                               | <b>Nature of Dependency</b>                                                                                                    | <b>Must be</b><br>Local? |
|---------------------------|-------------------------------------------------------------------|----------------------------------------------------------------------------------------------------|--------------------------|
|                           | High Availability Session Store<br>(optional)                     | To store session state,<br>which supports failover<br>between Application<br>Server instances                                                                      | Yes                      |
| Calendar Server           | Directory Server                                                  | To store user data used<br>for authentication and<br>authorization                                                                                                 | No                       |
|                           | Directory Preparation Tool                                        | Prepares the LDAP<br>directory for use with<br>Calendar Server                                                                                                    | No                       |
|                           | Access Manager (optional)                                         | Required if your solution<br>uses single sign-on                                                                                                    | No                       |
|                           | Messaging Server (optional)                                       | To provide email<br>notifications                                                                                                    | No                       |
|                           | Delegated Administrator<br>(optional)                             | To mange LDAP schema;<br>to provision users of<br>calendar services                                                                                                | No                       |
| Communications<br>Express | J2EE web container, one of:<br>-Application Server<br>-Web Server | Communications Express<br>must be deployed to a<br>web container                                                                                                   | Yes                      |
|                           | <b>Directory Server</b>                                           | To store user data, such<br>as address books                                                                                                    | No                       |
|                           | Directory Preparation Tool                                        | To prepare the LDAP<br>directory for<br>Communications Express                                                                                                    | No                       |
|                           | Either Access Manager or Access<br>Manager SDK                    | To provide authentication Yes<br>and authorization<br>services and single<br>sign-on; a local Access<br>Manager SDK provides<br>access to remote Access<br>Manager |                          |
|                           | <b>Messaging Server</b>                                           | To provide underlying<br>messaging service                                                                                                    | No                       |
|                           | Calendar Server                                                   | To provide underlying<br>calendar service                                                                                                    | No                       |

**TABLE 3–1** Java ES Component Dependencies *(Continued)*

**<sup>32</sup>** Sun Java Enterprise System 2005Q4 Installation Planning Guide • October 2005

| <b>Product Component</b>                       | <b>Dependencies</b>                                | <b>Nature of Dependency</b>                                                                                                  | Must be<br>Local? |
|------------------------------------------------|----------------------------------------------------|----------------------------------------------------------------------------------------------------|-------------------|
| Delegated<br>Administrator                     | J2EE web container, one of:                        | Delegated Administrator                                                                                                    | Yes               |
|                                                | -Application Server                                | must be deployed to one<br>of these web containers                                                                           |                   |
|                                                | -Web Server                                        |                                                                                                    |                   |
|                                                | Directory Server                                   | To store the LDAP data<br>that Delegated<br>Administrator works<br>with                                                      | No                |
|                                                | Directory Preparation Tool                         | To prepare the LDAP<br>directory for Delegated<br>Administrator                                                              | No                |
|                                                | Either Access Manager or Access<br>Manager SDK     | To provide Access<br>Manager services; a local<br><b>Access Manager SDK</b><br>provides access to a<br>remote Access Manager | Yes               |
| Directory Preparation Directory Server<br>Tool |                                                    | Directory Preparation<br>Tool prepares the<br>directory for use with<br>Java ES communications<br>components                 | Yes               |
| Directory Proxy<br>Server                      | <b>Administration Server</b>                       | To configure Directory<br>Proxy Server                                                                                       | No                |
|                                                | Directory Server                                   | To provide underlying<br>LDAP directory services                                                                             | No                |
| Directory Server                               | <b>Administration Server</b>                       | To configure Directory<br>Server                                                                                             | No                |
| High Availability<br><b>Session Store</b>      | None                                               |                                                                                                    |                   |
| <b>Instant Messaging</b>                       | Directory Server                                   | To store user, conference<br>room, and news channel<br>data                                                                  | No                |
|                                                | Access Manager or Access<br>Manager SDK (optional) | To provide Access<br>Manager services; a local<br>Access Manager SDK<br>provides access to a<br>remote Access Manager        | Yes               |

**TABLE 3–1** Java ES Component Dependencies *(Continued)*

| <b>Product Component</b> | <b>Dependencies</b>                                                                | <b>Nature of Dependency</b>                                                                                 | Must be<br>Local? |
|--------------------------|------------------------------------------------------------------------------------|----------------------------------------------------------------------------------------------------|-------------------|
|                          | J2EE Web Container, one of:                                                        | To support distribution<br>and downloading of<br>Instant Messenger client<br>resources.                     | Yes               |
|                          | -Application Server                                                                |                                                                                                    |                   |
|                          | -Web Server (required for<br>delivery of Instant Messenger<br>client resources)    |                                                                                                    |                   |
|                          | Calendar Server (optional, if<br>calendar pop-ups feature is used)                 | To support Calendar<br>Server pop-ups                                                                       | No                |
|                          | Messaging Server (optional, if<br>offline delivery of instant<br>messages is used) | To support offline<br>delivery of instant<br>messages as email<br>messages                                  | No                |
| Message Queue            | None                                                                               |                                                                                                    |                   |
| Messaging Server         | Directory Server                                                                   | To store configuration<br>data; To store and lookup<br>user data for<br>authentication and<br>authorization | No                |
|                          | <b>Administration Server</b>                                                       | To store configuration<br>data in Directory Server<br>configuration directory                               | Yes               |
|                          | Directory Preparation Tool                                                         | To prepare the LDAP<br>directory for Messaging<br>Server                                                    | No                |
|                          | Access Manager (if your solution<br>uses single sign-on)                           | To provide single sign-on<br>authentication and<br>authorization service                                    | No                |
|                          | Delegated Administrator<br>(optional)                                              | To manage user and<br>group data; to manage<br>the directory schema                                         | No                |
| Portal Server            | J2EE web container, one of:                                                        | Portal Server must be                                                                                       | Yes               |
|                          | -Application Server                                                                | deployed to one of these<br>web containers                                                                  |                   |
|                          | -Web Server                                                                        |                                                                                                    |                   |
|                          | -BEA WebLogic Server                                                               |                                                                                                    |                   |
|                          | -IBM WebSphere Application<br>Server                                               |                                                                                                    |                   |

**TABLE 3–1** Java ES Component Dependencies *(Continued)*

**<sup>34</sup>** Sun Java Enterprise System 2005Q4 Installation Planning Guide • October 2005

| <b>Product Component</b>                     | <b>Dependencies</b>                            | <b>Nature of Dependency</b>                                                                                                  | Must be<br>Local? |
|----------------------------------------------|------------------------------------------------|----------------------------------------------------------------------------------------------------|-------------------|
|                                              | Directory Server                               | To store user data used<br>for authentication and<br>authorization                                                           | No                |
|                                              | <b>Access Manager or Access</b><br>Manager SDK | To provide Access<br>Manager services; a local<br><b>Access Manager SDK</b><br>provides access to a<br>remote Access Manager | Yes               |
|                                              | Communications Express                         | To provide messaging<br>and calendar channels for<br>the portal desktop                                                      | No                |
| <b>Portal Server Secure</b><br>Remote Access | Portal Server                                  | To provide the<br>underlying portal service.                                                                                 | Yes               |
|                                              | Either Access Manager or Access<br>Manager SDK | To provide Access<br>Manager services; a local<br><b>Access Manager SDK</b><br>provides access to a<br>remote Access Manager | Yes               |
| Service Registry                             | <b>Application Server</b>                      |                                                                                                    | Yes               |
| Sun Cluster Software                         | None                                           |                                                                                                    |                   |
| Sun Cluster Agents                           | Sun Cluster                                    | To recognize components<br>installed on Sun Cluster<br>nodes                                                                 | Yes               |
| Web Proxy Server                             | Web Server                                     | To provide remote access<br>to web applications                                                                              | Yes               |
| Web Server                                   | None                                           |                                                                                                    |                   |

<span id="page-34-0"></span>**TABLE 3–1** Java ES Component Dependencies *(Continued)*

#### Redundancy Strategies

Most solutions intended for production use include some type of redundancy. Redundancy strategies use multiple instances of a component to provide a single service. Redundancy is used to satisfy quality of service requirements. For example, redundancy is used to increase throughput in order to satisfy performance requirements, or to avoid a single point of failure to in order satisfy reliability requirements.

Three strategies are available for using redundant instances of Java ES components: load balancing, clustering with Sun Cluster software, and Directory Server multi-master replication. The recommended installation and configuration procedure for each of these strategies is outlined briefly in the following paragraphs:

- <span id="page-35-0"></span>Load balancing can be implemented either in hardware or software. Load balancing is best set up by installing and configuring one instance of the load-balanced component, and then testing that the service provided by the first instance is available through the load balancer. After verifying that the service is available, you install and configure the additional instances of the component required by your deployment architecture. This phased approach to installing and configuring facilitates troubleshooting configuration problems.
- Clustering is implemented in several steps. The first step is to install the Sun Cluster software and establish and configure the cluster. The next step is to install the components that run in the cluster. For example, the first step towards implementing the cluster shown in [Figure 2–1](#page-17-0) is installing Sun Cluster software on computers mscs01 and mscs02, and establishing and configuring the cluster. The second step is installing and configuring Messaging Server and Calendar Server. The third, and final, step is installing and configuring the Sun Cluster Agents for Messaging Server and Calendar Server. When the Sun Cluster Agents are configured, the cluster nodes recognize the Messaging Server and Calendar Server instances.
- Directory Server multimaster replication is also implemented in several steps. The first step is installing, configuring, and verifying all of the Directory Server instances. The second step is shutting down all but one of the Directory Server instances. The third step is installing and configuring the other components in the solution. Any changes to the schema or directory structure are made to the single running Directory Server instance. The final step, after all component instances in the solution are installed, configured, and verified, is restarting the other instances of Directory Server and using the replication feature to configure synchronization and failover. This copies the modified and updated directory data to all of the Directory Server instances.

When your deployment architecture uses any of these redundancy strategies, you must develop a plan for installing multiple instances of a component and configuring the instances to operate as a single service.

#### Distributed Subcomponents

Some Instant Messaging components have subcomponents that can be separately installed and configured. For example, Messaging Server has four subcomponents, Message Transfer Agent, Message Multiplexor (MMP), Messenger Express Multiplexor (MEM), and Message Store. A deployment architecture might place these subcomponents on separate computer systems to satisfy quality of service reasons. For example, the sample architecture in [Figure 2–1](#page-17-0) places instances of MEM on computer systems CX1 and CX2, outbound Message Transfer Agent on computer systems MTA1 and MTA2, the inbound Message Transfer Agent on computer systems MTA3 and MTA4, the MMP on computer systems MMP1 and MMP2, and the message store on computer systems STR1 and STR2.

[Table 3–2](#page-36-0) lists the Java ES components that have separately installable subcomponents. Analyze the deployment architecture for your solution and determine whether it uses distributed subcomponents. If your solution uses distributed
subcomponents, you need to develop a plan to install the subcomponents on the correct computer systems, in the correct order, and configure the subcomponents to interoperate. For more information on configuring distributed subcomponents, see the descriptions of individual components in ["Developing an Installation Plan"](#page-42-0) on page [43.](#page-42-0)

**TABLE 3–2** Components with subcomponents

| Component                | Subcomponent                        |
|--------------------------|-------------------------------------|
| <b>Instant Messaging</b> | Instant Messaging Multiplexor       |
|                          | <b>Instant Messaging Resources</b>  |
|                          | <b>Instant Messaging Server</b>     |
| Messaging Server         | Message Transfer Agent (MTA)        |
|                          | Message Store                       |
|                          | Messaging Multiplexor (MMP)         |
|                          | Messenger Express Multiplexor (MEM) |

Subcomponents are separately installable. If your deployment architecture calls for distributed subcomponents, run the installer on each computer and select the subcomponents specified in the architecture. The input values required by the installer or configuration wizard are a subset of values for the complete component. For the components that are not configured by the installer, start the configuration wizard, select the subcomponents to be configured on the computer and supply the input values required by the configuration wizard.

### LDAP Schema and LDAP Directory Tree Structure

Most Java ES solutions include Directory Server. Installing and configuring a solution requires input values that establish both the directory schema and the directory tree structure. Your installation plan must list input values that result in the correct LDAP schema and directory tree structure.

The LDAP schema and directory tree structure are specified before you begin the installation plan. For examples of specifications, see ["Developing Your User](#page-21-0) [Management Specifications"](#page-21-0) on page 22.

The LDAP schema is established by the following installation and configuration processes:

- 1. Installing Directory Server automatically establishes a directory with Schema 1. No input is required to select the schema.
- 2. Installing Access Manager automatically modifies the directory, and converts it to Schema 2. No input is required to select the schema.
- 3. Running the Directory Preparation Tool extends the schema for use with Messaging Server, Calendar Server, and Communications Express. The Directory Preparation Tool extends both Schema 1 and Schema 2 directories. Input values for the Directory Preparation Tool are listed in your installation plan.
- 4. Running Delegated Administrator extends the schema with object classes and attributes used to authorize and authenticate users for specific services. The input values depend on the service provided by your solution. The input values are listed in your installation plan. For more information on the input values, see ["Adding Procedures for Delegated Administrator to Your Installation Plan"](#page-81-0) [on page 82.](#page-81-0)

The installation and configuration process also establishes the basic directory tree structure:

- 1. Installing Directory Server creates the base suffix, or directory tree root. The base suffix is a required input value when the Java ES installer installs Directory Server. Your installation plan lists the base suffix as one of the input values for the installation process.
- 2. Installing and configuring Messaging Server branches the directory tree and creates an LDAP organization. This organization represents the email domain managed by the Messaging Server instance. The name of the organization is a required input for the Messaging Server configuration wizard. Your installation plan lists the organization DN as one of the input values for the Messaging Server configuration process.
- 3. Installing and configuring Calendar Server, Communications Express, Delegated Administrator, and Instant Messaging specifies where in the directory these components look up user data. An LDAP DN is required input for each component's configuration wizard, and your installation plan lists the DN as an input value for each configuration wizard. If the solution uses Access Manager single sign-on, all of these components must be configured to use the same location for user data, which is the organization that the Messaging Server configuration wizard created. The same LDAP DN is input in all of these configuration wizards. Your installation plan lists the organization DN as one of the input values for all of the configuration wizards.

The names for the LDAP base suffix and email domain organization are taken from the user management specification and added to the installation plan. For more information about the user management specification, see ["Developing Your User](#page-21-0) [Management Specifications"](#page-21-0) on page 22. For more information about adding the LDAP base suffix to your installation plan, see [Table 3–5.](#page-47-0) For more information about adding the email domain organization to your installation plan, see [Table 3–9,](#page-59-0) [Table](#page-62-0) [3–10,](#page-62-0) [Table 3–11,](#page-66-0) [Table 3–13,](#page-76-0) and [Table 3–14.](#page-79-0)

## Java ES Installer Behavior

This section describes some behaviors of the Java ES installer that affect installation planning.

### The Installer is Local

The Java ES installer installs component software on one computer at a time. For most solutions, this means the installer runs more than once. The installation plan must indicate how many times to run the installer. This section describe how to analyze a deployment architecture and determine how many times the installer is run to install and configure a solution.

A few solutions are installed on one computer only, and the installation plans for these solutions provide procedures for running the installer runs only once. The solutions that require running the installer only once are the following:

- A number of component are installed on one computer to evaluate Java ES features
- One component instance is added to an established solution. This includes adding component instances that have dependencies on existing components.

Most solutions are distributed across several computers. Installation plans for these solutions must describe running the installer multiple times to install and configure the complete solution. To analyze these solutions, use the following guidelines:

Most combinations of components on a computer can be installed by running the installer once. This is particularly true if the installer runs in configure now mode, because in configure now mode, the installer can install both a web container and the component that runs in the web container. In these cases, the installation plan describes running the installer once on the computer and selecting all of the components specified for the computer.

**Tip –** Some components cannot be configured by the installer, even in configure now mode. When these components are installed on a computer, the configuration process is completed by running a configuration wizard for each component. When these components are installed in combination with components that are configured by the installer, the installer runs first. After the installer runs, the process is completed by running the configuration wizards for those components not configured by the installer. In these cases, the installation plan must describe running the installer and the correct sequence for running the configuration wizards.

- Some combinations of components can only be installed by running the installer more than once on a computer. These combinations include the following:
	- Some component combinations that include a web container. If Web Server or Application Server is installed in configure later mode, an instance of Web Server or Application Server must be configured and verified before the component that runs in the web server can be installed. If the solution uses third-party web containers, the web container must be installed with its own installer, started, and verified, before the Java ES components are installed. The installation plan must describe running the installer multiple times on each computer.

Component combinations that use Sun Cluster software. If the components installed into the cluster are installed on a cluster file system, the Sun Cluster software must be installed and the cluster file system created before other components can be installed in the cluster nodes. The installation plan must describe running the installer multiple times on each computer.

The purpose of this section is to introduce the idea that installation plans must sometimes describe running the installer and the configuration wizards on one computer, or running the installer multiple times on one computer. For more information on the actual installation procedures for different component combinations, see ["Developing an Installation Plan"](#page-42-0) on page 43.

### Installer Operating Modes

The installer runs in two different modes, known as configure now and configure later. The modes differ in the following ways:

In configure now mode, the installer configures runnable instances of some, but not all, components. The components configured in configure now mode can be started and verified as soon as the installer completes. Runnable instances of the remaining components are created after the installer runs, by running component product configuration wizards. For components configured by the installer, the installer requires input of the configuration values, and the installation plan lists the configuration values as part of the instructions for running the installer. For components configured after the installer runs, the configuration values are required input for the configuration wizards, and the configuration values are listed as part of the instructions for running the configuration wizards.

**Tip –** A significant feature of configure now mode is its ability to install a web container and components that run in the web container at the same time. The installer automatically deploys the components to the web container.

In configure later mode, the installer copies component software files to the computer but does not create runnable instances. Instances are created after the installer runs, by running the component product configuration wizards. The configuration values are required input for the configuration wizards, and the configuration values are listed as part of the instructions for running the configuration wizards.

The selected configuration option applies to an entire installation session. If you need to select different configuration options for some components, you might need to run additional installation sessions.

### Installer Compatibility Checking

The installer performs some dependency and compatibility checking. Can only check what is installed locally. For example, if your solution is using a remote Directory Server instance, the installer cannot check whether the remote Directory Server is compatible with the Access Manager you are installing. If you are installing and configuring an all-new solution. It might be an issue if you are adding a new component to an established solution, or building a Sun Java System around existing components. For example, if you are already using Directory Server, and you are building a solution using Access Manager, Messaging Server, Calendar Server, and Communications Express around the existing Directory Server, compatibility among the components becomes an issue.

- **Component Dependency Checking.** The Java ES installer will prevent you from omitting components that are required by other components you have selected for installation, but only on the local host. In a distributed solution, the installer does not check the remote host to verify that the remote component is there. You are responsible for verifying that the remote component is compatible and in the proper running state.
- **Upgrading.** The Java ES installer does not perform any component upgrading except when Application Server and Message Queue have already been installed with the Solaris OS. In this case, the installer asks if you want to upgrade Application Server and Message Queue during installation.

The Java ES installer does perform upgrade of shared components. For more information of this topic, see "Surveying Existing Hosts" in *Sun Java Enterprise System 2005Q4 Installation Guide for UNIX*.

### Other Installation Issues

This section lists a number of specific issues that occur in some solutions with references to detailed information.

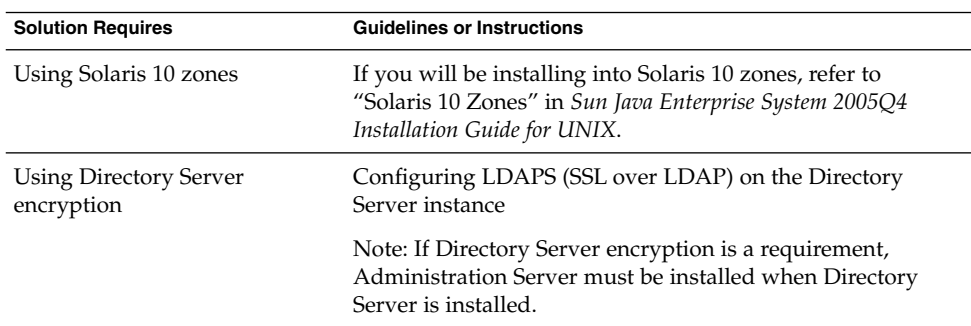

**TABLE 3–3** Installation Issues to Consider

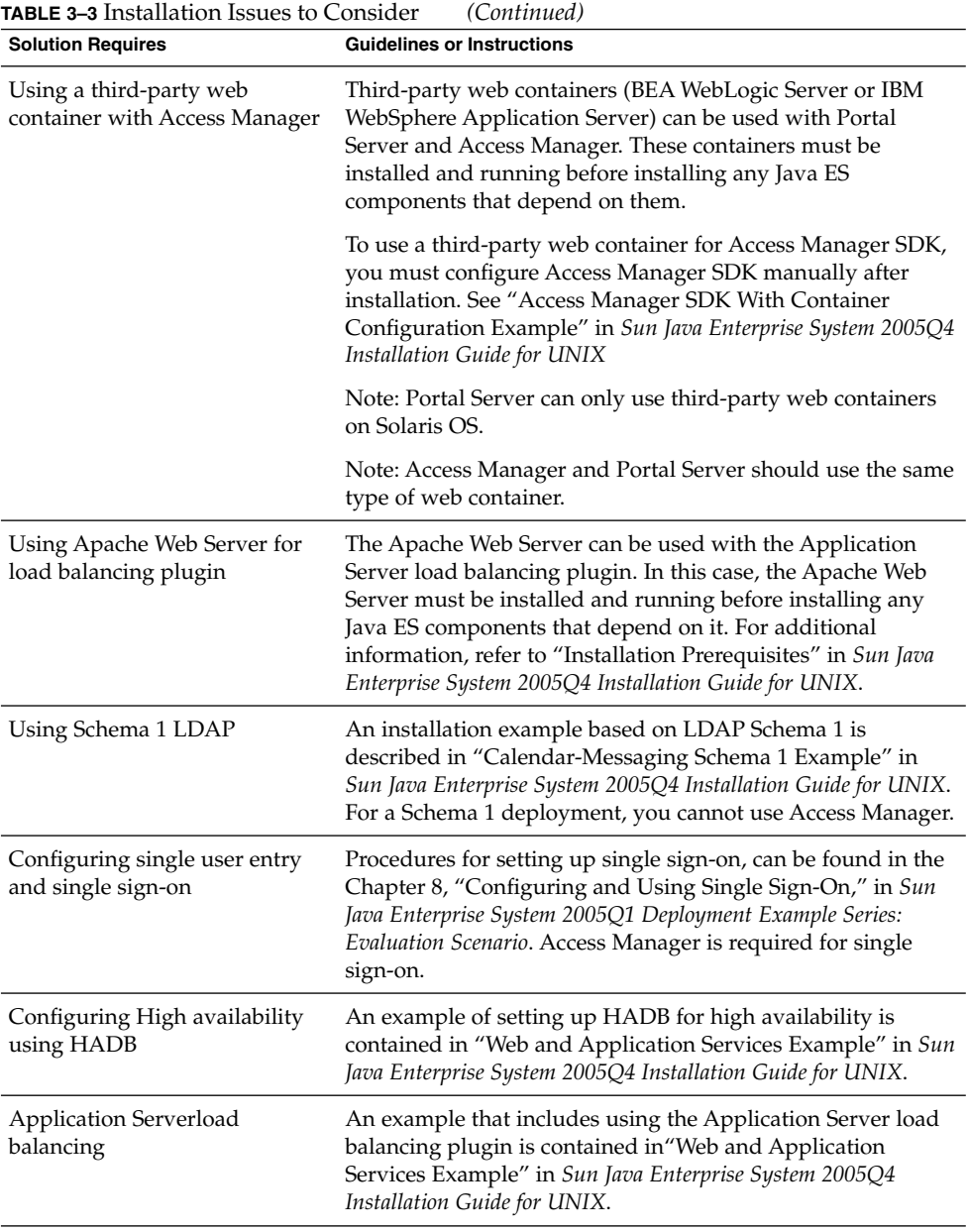

**42** Sun Java Enterprise System 2005Q4 Installation Planning Guide • October 2005

<span id="page-42-0"></span>

| <b>Solution Requires</b> | <b>Guidelines or Instructions</b>                                                                                                    |  |
|--------------------------|----------------------------------------------------------------------------------------------------|--|
| Non-root ownership       | If non-root ownership will be required for Application Server<br>or Web Server, refer to one of the following examples:                                       |  |
|                          | "Access Manager Configured to Run as a Non-root User<br>Example" in Sun Java Enterprise System 2005Q4 Installation<br>Guide for UNIX, or                      |  |
|                          | "Portal Server on a Non-root Owned Web Server or<br>Application Server Instance Example" in Sun Java Enterprise<br>System 2005Q4 Installation Guide for UNIX. |  |

**TABLE 3–3** Installation Issues to Consider *(Continued)*

# Developing an Installation Plan

Your deployment architecture and implementation specifications describe the final state of your solution. The deployment architecture shows you how many component instance are installed, which computer systems the component instances are installed on, and how the components interoperate. To reach the state described in the deployment architecture, you must install and configure the component instances in your solution, one computer system at a time, until you have installed and configured the complete solution. Your installation plan provides installation and configuration procedures every component instance in your solution, in the correct order.

To develop an installation and configuration plan, you must apply your knowledge of component dependencies and other installation issues to your Java ES deployment architecture and implementation specifications. You must determine the correct sequence for installing and configuring the component instances in your solution and the installation and configuration input values that will achieve interoperation of the component instances.

This section is a guide to analyzing a deployment architecture and set of specifications and developing an installation plan. In general, you begin as follows:

- 1. Open a text file, a blank sheet of paper, or some other medium for recording your plan.
- 2. In your deployment architecture, examine the components on each computer system and determine what component dependencies exist.
- 3. Identify the component instances that have no dependencies on other components. These are typically instances of Directory Server. You begin your installation plan with instructions for installing these component instances on the specified computer systems. Begin your installation plan by recording these computer systems, and the component instances installed on them.
- 4. Determine the correct installation/configuration values in your solution for these component instances on these specific computer systems. Add these configuration values to your installation plan.
- <span id="page-43-0"></span>5. Among the remaining components, determine which components have dependencies only on Directory Server. These are typically the computer systems with Access Manager. List these computer systems next in your installation plan.
- 6. Continue analyzing your specifications in order of component dependencies. Determine the necessary configuration values, and record these component instances in your plan.

For example, if you use this process to analyze the deployment architecture illustrated in [Figure 2–1,](#page-17-0) you develop an installation plan that looks like Table 3–4.

Table 3–4 shows the first eight steps of the installation plan. In order to make clear the outline of the plan, the individual configuration values are not listed. In this plan, note the following:

- The plan lists the computers in the solution according to the order in which the component instances will be installed and configured.
- The sequence of installation is determined by applying both solution-level dependencies and the local dependencies. Applying the solution-level dependencies gives a basic sequence of Directory Server, Access Manager, Messaging Server, and then Calendar Server. Applying the local dependencies to this sequence adds Web Server instances on computers am01 and am02, and also Sun Cluster software and the Sun Cluster agents on computers mscs01 and mscs02.
- The plan includes outline procedures for the installation and configuration procedures for all of the redundancy strategies employed in Java ES solutions. The list of tasks for ds01 and ds02 is an example of a plan for Directory Server multi-master replication. The list of tasks for am01 and am02 is an example of a plan for load balanced components. The list of tasks for mscs01 and mscs02 is an example of a plan for components that run in a Sun Cluster configuration.
- The tasks for mscs01 provide and example of installing and configuring multiple components on one computer. The first time the installer runs, it installs the Sun Cluster core component. After the Sun Cluster core component is configured, the installer runs again. The second time the installer runs, it installs Messaging Server and Calendar Server. These components are configured in order, according to their dependencies. The third time the installer runs on the computer, it installs the Sun Cluster agents for Messaging Server and Calendar Server, which depend on the presence of Messaging Server and Calendar Server.

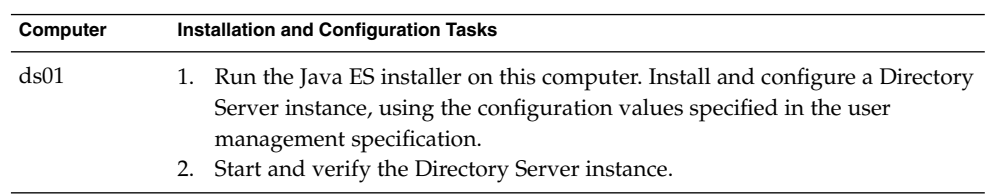

**TABLE 3–4** Summary Installation Plan for the Sample Deployment Architecture

**<sup>44</sup>** Sun Java Enterprise System 2005Q4 Installation Planning Guide • October 2005

**TABLE 3–4** Summary Installation Plan for the Sample Deployment Architecture *(Continued)*

| $C$ <sup>11111111</sup><br>Computer | <b>Installation and Configuration Tasks</b>                                                                                                    |  |
|-------------------------------------|----------------------------------------------------------------------------------------------------|--|
| ds02                                | 1. Run the Java ES installer on this computer. Install and configure a Directory<br>Server instance with the configuration values specified in the user<br>management specification.<br>2. Start and verify the Directory Server instance.<br>3. Verify that the load balancer is working properly for both Directory Server<br>instances.<br>4. Shut down the Directory Server instance in DS02. Leave the Directory<br>Server instance on DS01 running.                                                                                                    |  |
| am01                                | 1. Run the Java ES installer on this computer. Install and configure an Access<br>Manager instance. Configure the Access Manager instance to interoperate<br>with the logical directory service created by the load balanced Directory<br>Server instances.<br>2. Start and verify the Access Manager instance.<br>3. Configure the Access Manager instance for load balancing.                                                                                                    |  |
| am02                                | 1. Run the Java ES installer on this computer. Install and configure an Access<br>Manager instance. Configure the Access Manager instance to interoperate<br>with the logical directory service created by the load balanced Directory<br>Server instances.<br>2. Start and verify the Access Manager instance.<br>3. Configure the Access Manager instance for load balancing.<br>4. Use the Access Manager console to modify directory entries for Access<br>Manager.<br>Verify that the two Access Manager instances are working correctly with<br>5.<br>load-balanced operation.                                                      |  |
| mscs01                              | 1. Run the Java ES installer. Install the Sun Cluster core component.<br>Prepare the computer for Sun Cluster configuration. This step includes<br>2.<br>creating and mounting file systems used by Sun Cluster.<br>Run the Sun Cluster configuration wizard. Establish and configure the<br>3.<br>cluster.                                                                                                    |  |
| mscs02                              | Run the Java ES installer. Install the Sun Cluster core component.<br>1.<br>Prepare the computer for Sun Cluster configuration. This step includes<br>2.<br>creating and mounting file systems used by Sun Cluster.<br>3. Run the Sun Cluster configuration wizard. Establish and configure the<br>cluster.<br>4. Complete the configuration of the Network Timing Protocol (NTP) on ms01<br>and $ms02$ .<br>5. Add the quorum device to the cluster (connected to both computers).<br>6. Create cluster file systems, and resource groups, set up virtual host name<br>and IP address.<br>7. Verify the cluster's failover capabilities. |  |

| (Continued) |                                                                                                    |  |
|-------------|----------------------------------------------------------------------------------------------------|--|
| Computer    | <b>Installation and Configuration Tasks</b>                                                                                                    |  |
| mscs01      | Run the Java ES installer. Install Messaging Server and Calendar Server.<br>1.<br>On computer ds01, run the Directory Server Preparation Tool.<br>2.<br>Run the Messaging Server configuration wizard to create a Messaging<br>3.<br>Server instance. Supply configuration values that create a branch in the<br>LDAP directory tree according to the user management specification.<br>Supply configuration values that configure the Messaging Server instance<br>to interoperate with the load-balanced Access Manager instances and<br>load-balanced Directory Server instances.<br>4. Configure Messaging Server for single sign-on.<br>5. Start and verify the Messaging Server instance.<br>6. Run the Calendar Server configuration wizard to create a Calendar Server<br>instance. Supply configuration values that configure the instance to use the<br>LDAP branch created by Messaging Serverconfiguration for user and group<br>data. Supply configuration values that configure the Calendar Server<br>instance to interoperate with the load-balanced Access Manager instances<br>and load-balanced Directory Server instances.<br>7. On computer mscs02 create a Calendar Server user, user group, and<br>directory.<br>8. Edit the Calendar Server configuration file. Set configuration parameters to<br>use the virtual IP address instead of the computer's IP address. |  |
|             | 9. Configure Calendar Server for single sign-on.<br>10. Start and verify the Calendar Server instance.                                                                                                    |  |
| mscs01      | Run the Java ES installer. Install Sun Cluster Agent for Messaging Server<br>1.<br>and Sun Cluster Agent for Calendar Server.<br>2. Using the Messaging Server agent, create and enable a Messaging Server<br>resource.<br>3. Verify failover of the Messaging Server resource from mscs01 to mscs02.<br>4. Using the Calendar Server agent, create and enable a Calendar Server<br>resource.<br>Verify failover of the Calendar Server resource from mscs01 to mscs02.<br>5.                                                                                                    |  |
| mscs02      | The instances you configured on mscs01 are automatically recognized as<br>shared resources.                                                                                                    |  |

**TABLE 3–4** Summary Installation Plan for the Sample Deployment Architecture

The rest of this section describes how to analyze your deployment architecture and implementation specifications in detail. It covers the components individually, in an order based on beginning with the least dependent and proceeding to the most dependent. It describes what to look for and how to develop the configuration values for your solution. Notice that the components that satisfy local dependencies, such as Sun Cluster, Application Server, and Web Server are listed last. The need for these components can arise anywhere in the installation plan, and your plan might install these components more than once.

### Directory Server

Directory Server provides LDAP directory services for other components. The directory can be used for data about the configuration of other components, data about users and groups of users, or both.

Examine your deployment architecture. Locate any instances of Directory Server. Directory Server has no dependencies on other components, and you can install Directory Server first, on the specified computer systems.

**Tip –** For information on setting up Directory Server replication, see *Sun Java System Directory Server 5 2005Q1 Administration Guide*.

**Tip –** If your solution runs a 32-bit Directory Server on a 64-bit Solaris SPARC Platform, some special considerations apply. For more information, see "Directory Server Postinstallation Configuration" in *Sun Java Enterprise System 2005Q4 Installation Guide for UNIX*.

#### Basic Installation Procedures for Directory Server

The basic procedures for installing and configuring Directory Server are as follows:

A

- 1. Install and configure Directory Server on the computer systems specified in your deployment architecture. When you install Directory Server, you specify the base, or root, DN for the directory tree and the administrator accounts.
- 2. Start and verify all of the Directory Server instances.
- 3. If your solution uses load balancing, verify that the load balancing is routing requests among the Directory Server instances.
- 4. If your solution uses Directory Server multi-mastering replication, shut down all but one of the Directory Server instances.
- 5. Install and configure the other Java Enterprise System components in your solution. Depending on what other components are used in your solution, installing and configuring the other component instances can add configuration data to the directory, update the LDAP schema, or modify the LDAP directory tree. The effects of installing and configuring other components are described in the following sections, component by components.

#### B

If your solution uses multi-mastering replication, you complete the configuration of Directory Server after all other components are installed and configured. The basic steps for this are as follows:

- <span id="page-47-0"></span>1. After all other components are installed and configure, restart the Directory Server instances that you shut down in A.
- 2. Configure multi-master replication. This will synchronize the contents of the directories (copies the data from the one instance that ran throughout the installation and configuration process to all of the newly started instances).

### Choosing Configuration Values for Directory Server

For each Directory Server instance in your solution, you must input values that configure the instance to interoperate with the other components in the solution. For example, if your solution has multiple Directory Server instance, the configuration values must configure the Directory ServerDirectory Server instances to interoperate with each other. Use Table 3–5 to help you choose configuration values.

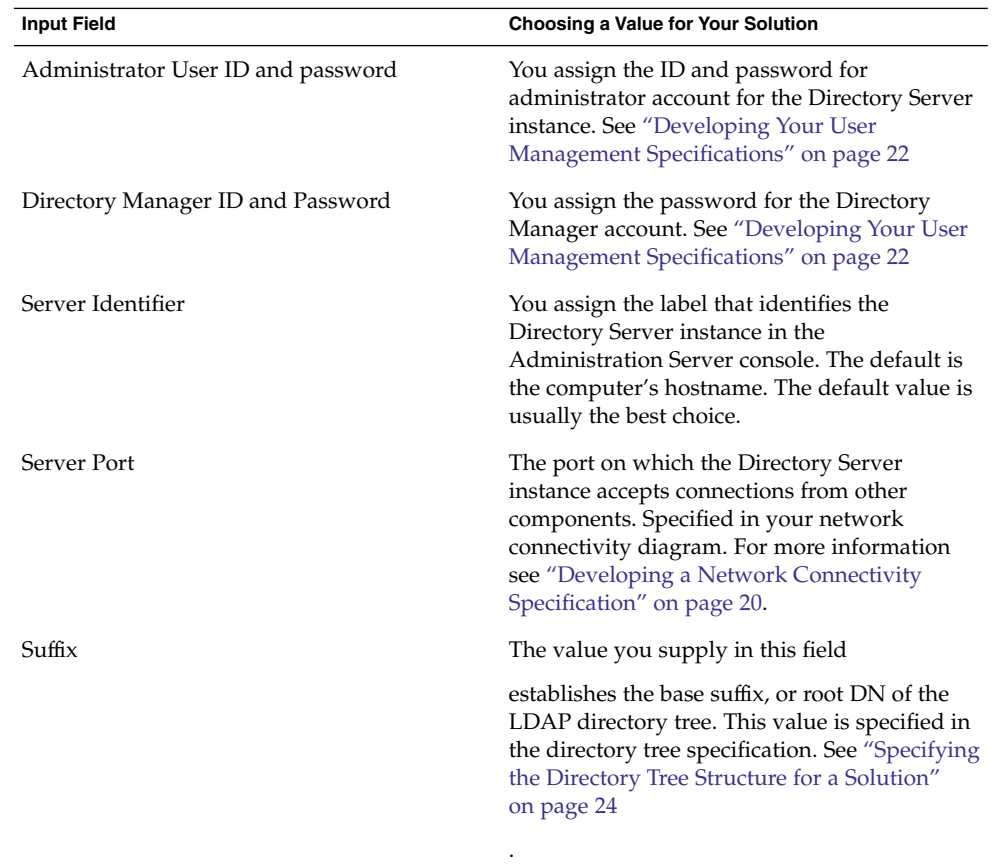

**TABLE 3–5** Key Configuration Values for Directory Server Instances

**48** Sun Java Enterprise System 2005Q4 Installation Planning Guide • October 2005

| <b>Input Field</b>                                     | Choosing a Value for Your Solution                                                                                                    |
|--------------------------------------------------------|----------------------------------------------------------------------------------------------------|
| <b>Administration Domain</b>                           | The value you supply is used in the<br>Administration Server console to group the<br>components installed on the computer. The<br>default value is the DNS domain of the<br>computer on which you are installing.                                                                                                    |
| System User and System Group                           | The Directory Server instance will run under<br>this user ID and group. The default values are<br>root and other.                                                                                                    |
| Store User Data and Group Data on This<br>Server, etc. | Use these fields to define the function of the<br>Directory Server instance. The default is for<br>the Directory Server instance to serve as the<br>directory for both user and group and<br>configuration data, with the same URL for<br>client connections.                                                                                                    |
|                                                        | If your solution calls for separate directories<br>for user and group data and configuration<br>data, you can use these fields to indicate the<br>function of the instance.                                                                                                    |
|                                                        | To install an instance for configuration<br>data only, select Store User and Group<br>Data in the Following Instance, and<br>specify another Directory Server instance.<br>On the next page, select Store<br>Configuration Data on This Server. Use the<br>remaining fields to specify the URL the<br>instances uses for client connections.<br>To install an instance for user and group<br>data only, select Store User and Group<br>Data on This Server. On the next page,<br>select Store Configuration Data in the<br>Following Instance, and supply the URL<br>for the configuration data instance of<br>Directory Server Use the remaining fields<br>to specify the URL the instances uses for<br>client connections. |

**TABLE 3–5** Key Configuration Values for Directory Server Instances *(Continued)*

**Note –** The names used in this table for the configuration values are the names used in the Java ES installer. These are the names you see if you install Directory Server in configure now mode. If you install Directory Server in configure later or silent mode, you may need to use different names for these key configuration values.

### Adding Installation Procedures for Directory Server to Your Installation Plan

To begin your installation plan, add installation and configuration instructions for Directory Server, as follows:

- 1. If theDirectory Server instances are load balanced, the first step in your installation plan is confirming that the load balancer is functioning before anyJava ES software is installed.
- 2. Next, in your plan, list all of the computers with Directory Server instances.
	- a. For each computer, add an instruction to run the Java ES installer and select Directory Server.
	- b. If other components are installed on the same computer system, you can add instructions to select all of the components at the same time, but your plan must put the instructions for configuring, starting, and verifying the Directory Server instances before the instructions for configuring or starting any instance of any other component. For example,
	- c. If your solution uses multi-mastering replication, you must choose one of the Directory Server instances to be the master that runs while other components are installed and configured. List the computer with this instance first.
	- d. If your deployment architecture has separate configuration—only Directory Server instances, list these first. Configuration-only instances must be installed and running before user and group instances are installed.
- 3. Underneath each Directory Server instance in your plan, list the key values for configuring the instance.
- 4. If the solution uses multi-mastering replication, add an instruction to shut down all but one of the Directory Server instances.

### Administration Server

Administration Server provides administrative support for Directory Server, Directory Proxy Server, and Messaging Server.

Administration Server has a solution-level dependency on Directory Server. Administration Server stores configuration data in the LDAP directory. If your solution uses separate Directory Server instances for user and group data and configuration data, you specify the Directory Server instance designated for configuration data. Therefore, it is logical to install and configureAdministration Server immediately after Directory Server.

**Note –** If your solution uses Directory Server Console, you must plan to install Administration Server when Directory Server is installed.

### <span id="page-50-0"></span>Basic Installation Procedures for Administration Server

The basic procedures for installing and configuring Administration Server are as follows:

- 1. Install and configure Administration Server on the computer systems specified in your deployment architecture. When you install Administration Server, you specify the Directory Server instance where Administration Server configuration data will be stored.
- 2. Start and verify all of the Administration Server instances.
- 3. If your solution uses load balancing, verify that the load balancing is routing requests among the Administration Server instances.

### Choosing Configuration Values for Administration Server

For each Administration Server instance in your solution, you must input values that configure the instance to interoperate with the other components in the solution. Specifically, you identify the Directory Server instance where Administration Server stores its configuration data. UseTable 3–6 to help you choose configuration values.

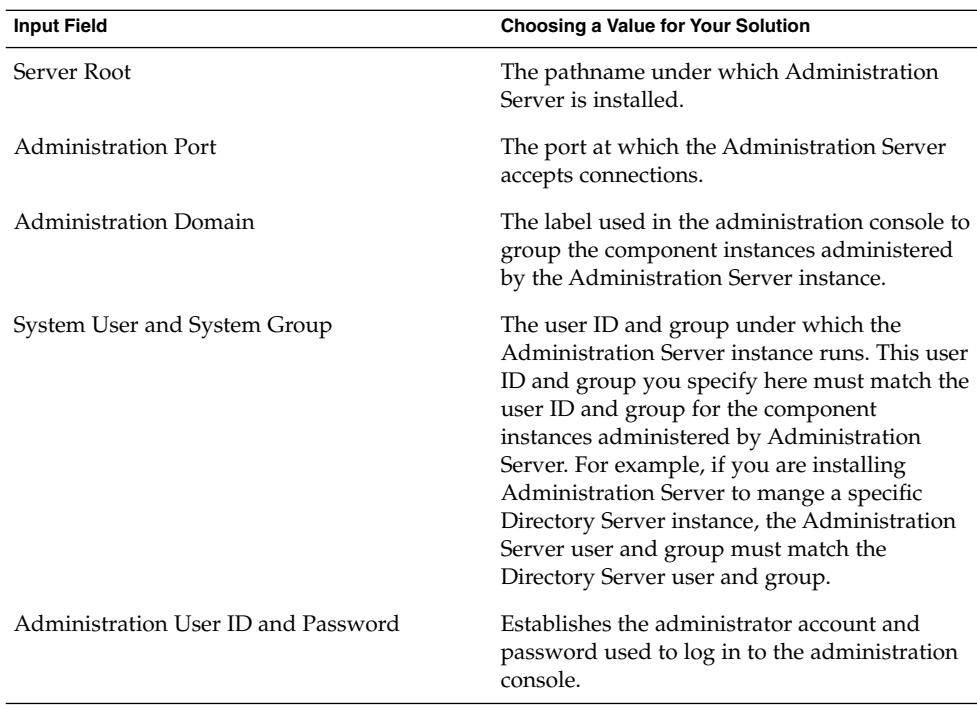

**TABLE 3–6** Key Configuration Values for Administration Server

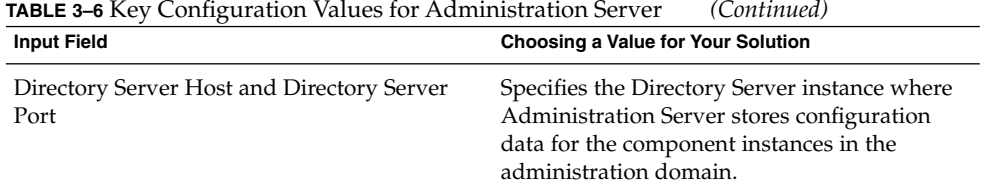

## Adding Procedures for Administration Server to Your Installation Plan

To add installation and configuration instructions for Administration Server, do the following:

- 1. If theAdministration Server instances are load balanced, the first instruction in your installation plan is confirming that the load balancer is functioning before anyJava ES software is installed.
- 2. Next, in your plan, list all of the computers with Administration Server instances. For each computer, write Administration Server. Underneath Administration Server, add an instruction to run the Java ES installer and select Administration Server.
- 3. Underneath each heading for an Administration Server instance, list the key values for configuring the instance. Use [Table 3–6](#page-50-0) to help you select configuration values.
- 4. Following the configuration values, add an instruction to start and verify the Administration Server instance.
- 5. If the Administration Server instances are load balanced, add an instruction to verify operation of the load balancer.

### Directory Proxy Server

Directory Proxy Server manages access to an LDAP directory that is maintained by Directory Server. Routing requests for directory information in solution with directory information accessed by internal and external users, and distributed across sites.

Solution-level dependencies on Directory Server and Administration Server. No local dependencies. Therefore, if a solution uses Directory Proxy Server, it is logical to install and configure Directory Proxy Server after Directory Server and Administration Server, but before any of the other components, which are potentially consumers of Directory Proxy Server services.

### Basic Installation Procedures for Directory Proxy Server

The basic procedures for installing and configuring Directory Proxy Server are as follows:

- 1. Install and configure Directory Proxy Server on the computer systems specified in your deployment architecture. When you install Directory Proxy Server, you specify the Directory Server instance where Administration Server configuration data will be stored.
- 2. Start and verify all of the Directory Proxy Server instances.
- 3. If your solution uses Directory Proxy Server to implement load balancing for the Directory Server instances, verify that the load balancing is routing requests among the Directory Server instances.

### Choosing Configuration Values for Directory Proxy Server

For each Messaging Server instance in your solution, you must input values that configure the instance to interoperate with the other components in the solution. For example, instances to interoperate with each other. Use Table 3–7 to help you choose configuration values.

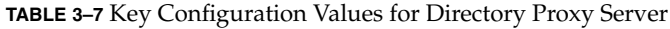

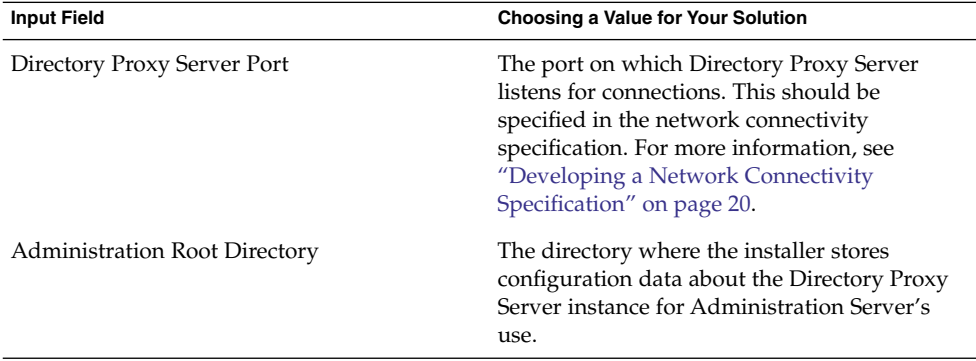

#### Adding Installation Procedures for Directory Proxy Server to Your Installation Plan

To add installation and configuration instructions for Directory Proxy Server, do the following:

- 1. If theDirectory Proxy Server instances are load-balanced, add an instruction to verify that the load balancer is functioning before anyJava ES software is installed.
- 2. In your plan, list all of the computers with Directory Proxy Server instances. For each computer, add Directory Proxy Server to list of components installed.
- 3. Beneath the Directory Proxy Server heading, add an instruction to run the Java ES installer, that includes the following:
	- a. Selecting Directory Proxy Server.
- b. A list of the key values for configuring the instance. Use [Table 3–6](#page-50-0) to help you select configuration values.
- 4. Add an instruction to start and verify the Directory Proxy Server instance.
- 5. If the Directory Proxy Server instances are load balanced, add an instruction to verify operation of the load balancer.

### Access Manager

Access Manager provides authentication and authorization services for most other Java ES components. In any particular solution, the components that use Access Manager services depend on the specific solution, but almost every other Java EScomponent is a possible consumer of Access Manager services.

Access Manager has only one solution-level dependency, on a source of user and group data. Therefore, it is logical to install and configureAccess Manager immediately after Directory Server and Administration Server, before any possible consumers of Access Manager services are installed and configured.

Access Manager has a local dependency on a web container.

**Note –** Access Manager has two operating modes. Legacy mode (6.x style) supports Access Manager 6 features. If you are installing Access Manager with Portal Server, Messaging Server, Calendar Server, Delegated Administrator, or Instant Messaging, you must select the Access Manager Legacy (6.x) installation type.

Realm mode (7.x style) supports Access Manager 7 features, including the new Access Manager 7 Console. However, realm (7.x) can only be used in solutions that include none of the components listed above.

**Note –** If your deployment architecture places Portal Server and Access Manager on separate computers, some considerations apply. For more information, see "Portal Server Using a Remote Access Manager Example" in *Sun Java Enterprise System 2005Q4 Installation Guide for UNIX*.

#### Basic Installation Procedures for Access Manager

The basic steps for installing and configuring Access Managerare the following:

- 1. Use the Java ES installer to install Access Manager on all computers systems specified in your deployment architecture.
	- a. When you install Access Manager you must specify the web container in which Access Manager runs.
- **54** Sun Java Enterprise System 2005Q4 Installation Planning Guide October 2005
- <span id="page-54-0"></span>b. When you install Access Manager you must specify the repository for user and group data (typically a Directory Server instance, specified with a URL).
- c. Installing Access Manager modifies the LDAP directory to support single sign-on (sometimes referred to as schema 2). For more information about LDAP schemas, see ["Specifying the LDAP Schema for a Solution"](#page-21-0) on page 22.
- 2. Start and verify all instances of Access Manager.
- 3. If your solution uses load balancing for the Access Manager instances, verify that the load balancer is working properly.

### Choosing Configuration Values for Access Manager

For each Access Manager instance in your solution, you must specify configuration values that configure the instance to interoperate with the other components in the solution.

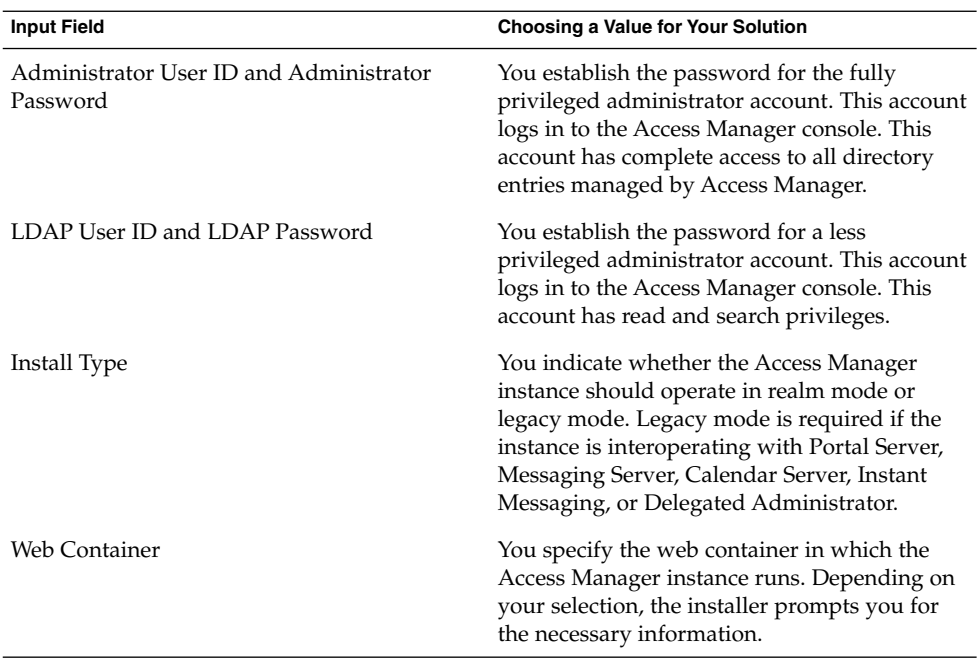

**TABLE 3–8** Key Configuration Values for Access Manager Instances

| <b>ADLE 6 6 KG</b> COMIGNIUM VANCO TOI / RECOS MAMAGEI MORANECS<br><b>Input Field</b>                                                                                                    | Choosing a Value for Your Solution                                                                                                    |
|----------------------------------------------------------------------------------------------------|----------------------------------------------------------------------------------------------------|
| Host Name, Web Server Port, Web Server<br>Instance Directory, Document Root Directory,<br>Secure Server Instance Port                                                                                                    | If you are installing Access Manager and Web<br>Server together, use these fields to specify how<br>Web Server is installed.                                                        |
|                                                                                                    | If you are installing Access Manager on a<br>computer where Web Server is already<br>installed, use these fields to specify an existing<br>Web Server instance.                     |
| Installation Directory, Access Manager<br>Runtime Instance, Instance Directory, Access<br>Manager Instance Port, Document Root,<br>Administrator User Id, Administrator Port,<br>Secure Server Instance Port, Secure<br>Administration Server Port, | If you are installing Access Manager and<br>Application Server together, use these fields to<br>specify how the Application Server is<br>installed.                                 |
|                                                                                                    | If you are installing Access Manager on a<br>computer where Application Server is already<br>installed, use these fields to specify an existing<br>Application Server instance.     |
| Host Name, Services Deployment URI,<br>Common Domain Deployment URI, Cookie<br>Domain, Administration Console (Deploy<br>New Console, Use Existing Console), Console<br>Deploy URI, Password Deployment URI,                                        | Use these fields to specify how Access<br>Manager Identity Management and Policy<br>Services Core (core) and Administration<br>Server Console (console) services are deployed<br>to |
| Console Host Name, Console Port                                                                                                    | Web Server.                                                                                                    |

**TABLE 3–8** Key Configuration Values for Access Manager Instances *(Continued)*

| <b>ELL C</b> CRCY COULTRAINMON VALUES TOT TRECESS MAINING HISRAINES                                                                            | $\sqrt{2}$                                                                                                    |
|----------------------------------------------------------------------------------------------------|----------------------------------------------------------------------------------------------------|
| <b>Input Field</b>                                                                                                    | Choosing a Value for Your Solution                                                                                                    |
| Directory Server Host, Directory Server Port,<br>Access Manager Directory Root Suffix,<br>Directory Manager DN, Directory Manager<br>Password. | Use these fields to provide access to the<br>Directory Serverinstance that your solution<br>uses for user and group data. If you are using<br>something other than Directory Server as your<br>repository for user and group data, this URL<br>must be?<br>Directory Server Host and Directory<br>п<br>Server Port were assigned when Directory<br>Server was installed and configured. If<br>Directory Server is configured with<br>multi-master replication, and/or load<br>balancing, use the logical address for the |
|                                                                                                    | replicated/load-balanced service, rather<br>than the name of one of the computers.<br>Access Manager Directory Root Suffix is<br>■<br>the directory entry that Access Manager<br>uses as the directory root. The default<br>value is the actual directory root, also<br>established when the Directory Server<br>instance was installed.<br>The Directory Manager DN and password<br>■<br>were also established when the Directory<br>Server instance was installed.                                                     |
|                                                                                                    | If your solution uses some other source of user<br>and group data, this URL must be?                                                                                                    |
| No, Yes, Organization Marker Object Class,<br>Organization Naming Attribute, User Marker<br>Object Class, User Naming Attribute                | Use these fields to configure Access Manager<br>to work with a directory already provisioned<br>with user data.                                                                                                    |

**TABLE 3–8** Key Configuration Values for Access Manager Instances *(Continued)*

### Adding Installation Procedures for Access Manager to Your Installation Plan

To add installation and configuration instructions for Access Manager, do the following:

- 1. If theAccess Manager instances are load balanced, the first instruction in your installation plan is confirming that the load balancer is functioning before anyJava ES software is installed.
- 2. Next, in your plan, list all of the computers with Access Manager instances.
	- a. Access Manager has a local dependency on a web container. Each computer that runs an instance of Access Manager must also run an instance of the specified web container. Your deployment architecture should indicate which web container your solution is using.
- b. For each computer, add an instruction to run the Java ES installer and select Access Manager. If you are using Web Server or Application Server as your web container, add an instruction to select the web container, too. The installer is capable of automatically deploying Access Manager to the selected web container.
- c. If the computers that run Access Managerare already listed in your plan (for example, if Directory Server is installed on the same computer) add an instruction to select Access Manager. You can install Access Manager at the same time as Directory Server, even if you use the configure now option, but your plan must put the instructions for configuring, starting, and verifying the Directory Server instances before the instructions for configuring or starting any instance Access Manager.
- 3. Underneath each Access Manager instance, list the key values for configuring the instance. Use [Table 3–8](#page-54-0) to help you select configuration values.
- 4. Underneath each Web Server or Application Server instances, list the key values for configuring the instance. For information on selecting configuration values for these components, see ["Web Server"](#page-83-0) on page 84 or ["Application Server"](#page-86-0) on page [87.](#page-86-0)
- 5. If your solution uses one of the third-party web containers that supports Access Manager, you install Access Manager in configure later mode. To configure and deploy the Access Manager instance, you run an Access Manager configuration tool named amconfig. For more information, see "Access Manager amconfig Script" in *Sun Java System Access Manager 7 2005Q4 Administration Guide*. The third-party web container must be installed and running before you run the amconfig configuration tool.
- 6. For each computer, add an instruction to start and verify the Access Manager instance. If the instances are load balanced, add an instruction to verify operation of the load balancer.

### Messaging Server

Examine your deployment architecture for computer systems with instances of Messaging Server.

Messaging Server provides mail collection, storage, and delivery services. Messaging Server's services can be accessed through Communications Express, Portal Server, and third-party email clients.

Messaging Server has a solution-level dependency on a source of user and group data. The user and group data contains account names and passwords that are used to verify access to messaging services. The user and group data also identifies user's mail servers and other information needed to deliver mail. This information is typically in an LDAP directory managed by Directory ServerTherefore, it is logical to install and configureAccess Manager after Directory Server.

**58** Sun Java Enterprise System 2005Q4 Installation Planning Guide • October 2005

If your solution uses single sign-on, Messaging Server is a consumer of Access Manager services. In single sign-on solutions, Messaging Server must be installed and configured after both Directory Server and Access Manager are installed and configured.

In order to use Messaging Server with an LDAP directory managed by Directory Server, the Directory Preparation Tool must be run on the computer that is running the Directory Server instance. Therefore, the Directory Preparation Tool is covered as part of Messaging Server installation.

Installing and configuring Messaging Server modifies the LDAP directory tree, as described in ["Developing Your User Management Specifications"](#page-21-0) on page 22. This modification adds a branch to the tree that represents the email domain managed by the Messaging Server instance. Information about users in the email domain is added to this email domain branch. If your solution uses single-sign on, all of the other components in the solution, such as Calendar Server, should also store their user data in the email domain branch. Therefore, it is logical to install and configure Messaging Server before installing any other components that might use the email domain branch.

#### Basic Installation Procedures for Messaging Server

- 1. Determine which redundancy strategy, if any, your solution is using for messaging services.
	- If your solution uses load-balancing.
	- If your solution uses clustered messaging services, the Sun Cluster software must be installed, configured, and verified before Messaging Server.
- 2. Use the Java ES installer to install Messaging Server on all computers systems specified in your deployment architecture. The installer does not configure instances of Messaging Server.
- 3. Run the Directory Preparation Tool on the computer that is running Directory Server.
- 4. Run the Messaging Server configuration wizard.
	- a. When you configure Messaging Server you must specify the Directory Server instance where information about Messaging Server users is stored.
	- b. When you configure Messaging Server you supply the name of the LDAP directory branch that will represent the email domain managed by the Messaging Server instance. The Messaging Server configuration wizard adds this branch to the tree.
- 5. Start and verify all instances of Messaging Server.
- 6. If your solution includes single sign-on, configure Messaging Server for single sign-on, restart Messaging Server, and verify functioning of single sign-on.
- 7. If your solution includes Sun Cluster software, install, configure, start, and verify the Sun Cluster Agent for Messaging Server.

<span id="page-59-0"></span>8. If your solution uses load balancing for the Administration Server instances, verify that the load balancer is working properly.

### Choosing Configuration Values for Messaging Server

For each Messaging Server instance in your solution, you must input values that configure the instance to interoperate with the other components in the solution. For example, if your solution uses Access Manager single sign-on, the Messaging Server instances must be configured to interoperate with Access Manager. Use Table 3–9 to help you choose configuration values.

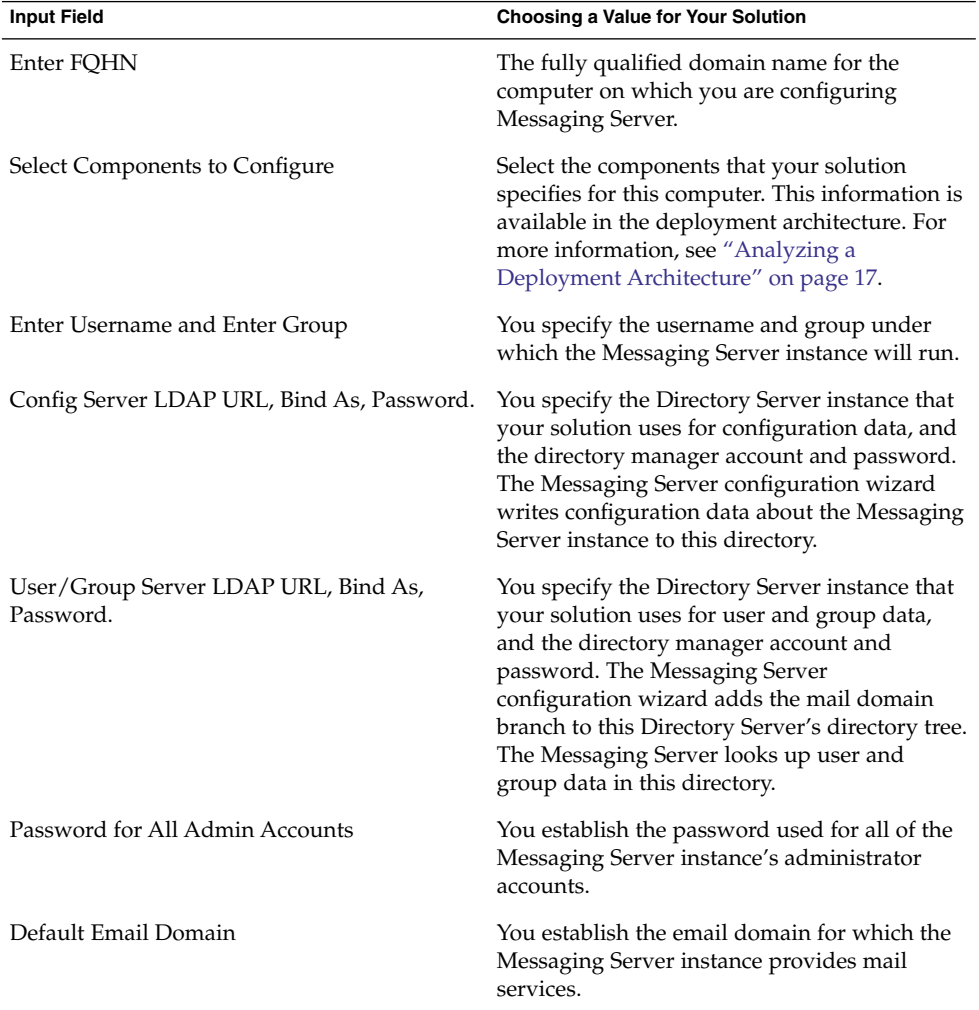

**TABLE 3–9** Key Configuration Values for Messaging Server Instances

**60** Sun Java Enterprise System 2005Q4 Installation Planning Guide • October 2005

| <b>Input Field</b> | Choosing a Value for Your Solution                                                                                                    |
|--------------------|----------------------------------------------------------------------------------------------------|
| Enter Org DN       | You establish the LDAP directory tree branch<br>that will store data about users in the default<br>email domain.                                                                                                    |
|                    | The DN for the directory tree branch can be.<br>specified as $o=$ , $ou=$ , or $dc=$ , $dc=$                                                                                                    |
|                    | If your solution uses a single user entry to<br>authenticate and authorize multiple services,<br>you must configure the other components to<br>use the LDAP branch you specify in this field<br>for user and group data. |

**TABLE 3–9** Key Configuration Values for Messaging Server Instances *(Continued)*

#### Adding Installation Procedures for Messaging Server to Your Installation Plan

To add installation and configuration instructions for Messaging Server, do the following:

- 1. If theMessaging Server instances are load balanced, the first instruction in your installation plan is confirming that the load balancer is functioning before anyJava ES software is installed.
- 2. If your solution uses Sun Cluster software, Messaging Server has a local dependency on Sun Cluster software. Do the following:
	- a. Each computer that runs an instance of Messaging Server must a Sun Cluster node. The Sun Cluster software must be installed, configured, and verified before Messaging Server is installed.
	- b. In your plan, list all of the computers that run clustered Messaging Server instances.
	- c. For each computer, add the instructions for installing Sun Cluster software. For the Sun Cluster software installation instructions, see ["Sun Cluster Software"](#page-88-0) [on page 89.](#page-88-0) For an example installation plan that shows how to run the installer multiple times on a computer to set up clustered components, see [Table](#page-43-0) [3–4.](#page-43-0)
- 3. Next, in your plan, list all of the computers with Messaging Server instances.

**Tip –** If your solution uses clustered Messaging Server instances, this is the second time the installer runs on the computers designated for Messaging Server.

- a. In your plan, for each computer, add an instruction to run the Java ES installer and select Messaging Server.
- b. If the computers that run Access Managerare already listed in your plan (for example, if Directory Server is installed on the same computer) add an instruction to select Access Manager. You can install Access Manager at the

same time as Directory Server, even if you use the configure now option, but your plan must put the instructions for configuring, starting, and verifying the Directory Server instances before the instructions for configuring or starting any instance Access Manager.

- 4. Underneath each Messaging Server instance, list the key values for configuring the instance. Use to help you select configuration values.
- 5. Directory Preparation Tool-need table of configuration values.
- 6. For each computer, add an instruction to start and verify the Messaging Server instance.
- 7. If the Messaging Serverinstances are load balanced, add an instruction to verify operation of the load balancer.
- 8. If the Messaging Server instances are clustered, add an instruction to complete the cluster configuration by installing the Sun ClusterAgents for Messaging Server and verifying their operation. You can find the instructions for the Sun Cluster Agent in ["Sun Cluster Software"](#page-88-0) on page 89.

### Calendar Server

Examine your deployment architecture for computer systems with instances of Calendar Server.

Calendar Server provides calendar services. Calendar Server's services can be accessed through Communications Express, or Portal Server.

Calendar Server has a solution-level dependency on a source of user and group data. The user and group data contains account names and passwords that are used to verify access to calendar services. The user and group data also identifies each user's calendar server and other information needed to provide calendar services. This information is typically in an LDAP directory managed by Directory Server. Therefore, it is logical to install and configureCalendar Server after Directory Server.

If your solution uses single sign-on, Calendar Server is a consumer of Access Manager services. In single sign-on solutions, Calendar Server must be installed and configured after both Directory Server and Access Manager are installed and configured.

If your solution uses both Calendar Server and Messaging Server, Calendar Server's user and group data should be stored in the same branch of the LDAP directory that Messaging Server uses for user and group data. This data is create by the Messaging Server configuration wizard. Therefore, Calendar Server has a dependency on Messaging Server. Calendar Server should be installed and configured after Messaging Server is installed and configured.

### Basic Installation Procedures for Calendar Server

1. Determine which redundancy strategy, if any, your solution is using for messaging services.

- <span id="page-62-0"></span>■ If your solution uses load-balancing.
- If your solution uses clustered calendar services, the Sun Cluster software must be installed, configured, and verified before Calendar Server.
- 2. Use the Java ES installer to install Calendar Server on all computers systems specified in your deployment architecture. The installer does not configure instances of Messaging Server.
- 3. If necessary, run the Directory Preparation Tool on the computer that is running Directory Server. If your solution includesMessaging Server, the Directory Preparation Tool is run as part of Messaging Server configuration.
- 4. Run the Calendar Server configuration wizard.
	- a. When you configure Calendar Server you must specify the Directory Server instance where information about Calendar Server users is stored.
	- b. When you configure Calendar Server you supply the name of the LDAP directory branch where user and group data is stored. This is normally the branch created by the Messaging Server configuration wizard.
- 5. Start and verify all instances of Calendar Server.
- 6. If your solution includes Sun Cluster software, install, configure, start, and verify the Sun Cluster Agent for Messaging Server.
- 7. If your solution includes single sign-on, configure Calendar Server for single sign-on, restart Calendar Server, and verify functioning of single sign-on.
- 8. If your solution uses load balancing for the Calendar Server instances, verify that the load balancer is working properly.

### Choosing Configuration Values for Calendar Server

For each Calendar Server instance in your solution, you must input values that configure the instance to interoperate with the other components in the solution. For example, if your solution uses Access Manager single sign-on, the Calendar Server instances must be configured to interoperate with Access Manager. Use Table 3–10 to help you choose configuration values.

**TABLE 3–10** Key Configuration Values for Calendar Server Instances

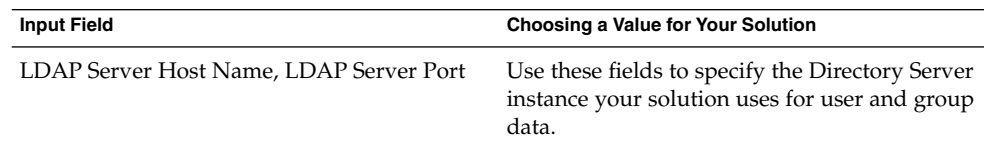

| <b>Input Field</b>                                               | <b>Choosing a Value for Your Solution</b>                                                                                                    |
|------------------------------------------------------------------|----------------------------------------------------------------------------------------------------|
| Directory Manager Name, Directory Manager<br>Password            | Use these field to supply the directory<br>manager and account and password for the<br>user and group directory. The Calendar Server<br>uses this information to connect to the<br>Directory Server instance at configuration<br>time.                                 |
| <b>Base DN</b>                                                   | Specify the LDAP directory tree branch where<br>the Calendar Server instance looks up user<br>data.                                                                                                    |
|                                                                  | If your solution uses single user entry and<br>single sign-on, this must be the directory tree<br>branch created by Messaging Server<br>configuration. For more information, see Table<br>$3 - 9.$                                                                     |
| Administrator User ID and Administrator<br>Password              | Use these field to define the main<br>administrator account for the Calendar Server<br>instance. This account will be added to the<br>directory in the location specified by the Base<br>DN field.                                                                     |
| Administrator Email Address                                      | Create an email address for the primary<br>administrator account.                                                                                                    |
| <b>SMTP</b> Host                                                 | Specify the mail host used to send mail<br>alarms. Specify the computer that is running<br>the Messaging Server instance for your<br>solution. If you solution uses a load-balanced<br>or clustered messaging service, specify the<br>logical address for the service. |
| <b>Service Port</b>                                              | Assign the port on which the Calendar Server<br>instance listens for connections. The port<br>number should be specified in the network<br>connectivity specification. For more<br>information, see "Developing a Network<br>Connectivity Specification" on page 20.   |
| Maximum Sessions, Maximum Threads,<br>Number of Server Processes | Use these fields to specify the runtime<br>characteristics of the Calendar Server instance.                                                                                                    |
| Runtime User ID, Runtime Group ID                                | Use these fields to specify the user ID and<br>group under which the Calendar Server runs.                                                                                                    |

**TABLE 3–10** Key Configuration Values for Calendar Server Instances *(Continued)*

**64** Sun Java Enterprise System 2005Q4 Installation Planning Guide • October 2005

### Adding Procedures for Calendar Server to Your Installation Plan

To add installation and configuration instructions for Calendar Server, do the following:

- 1. If theCalendar Server instances are load balanced, the first instruction in your installation plan is confirming that the load balancer is functioning before anyJava ES software is installed.
- 2. If your solution uses Sun Cluster software, Calendar Server has a local dependency on Sun Cluster software. Do the following:
	- a. Each computer that runs an instance of Calendar Server must be configured as a Sun Cluster node. The Sun Cluster software must be installed, configured, and verified before Calendar Server is installed.
	- b. In your plan, list all of the computers that run clustered Calendar Server instances.
	- c. For each computer, add the instructions for installing Sun Cluster software. For the Sun Cluster software installation instructions, see ["Sun Cluster Software"](#page-88-0) [on page 89.](#page-88-0) For an example installation plan that shows how to run the installer multiple times on a computer to set up clustered components, see [Table](#page-43-0) [3–4.](#page-43-0)
- 3. Next, in your plan, list all of the computers with Calendar Server instances.

**Tip –** If your solution uses clustered Calendar Server instances, this is the second time the installer runs on the computers designated for Calendar Server.

- a. In your plan, for each computer, add an instruction to run the Java ES installer and select Calendar Server.
- b. If the computers that run Calendar Serverare already listed in your plan (for example, if Directory Server is installed on the same computer) add an instruction to select Calendar Server. You can install Calendar Server at the same time as Directory Server, even if you use the configure now option, but your plan must put the instructions for configuring, starting, and verifying the Directory Server instances before the instructions for configuring or starting any instance Calendar Server.
- 4. Underneath each Calendar Server instance, list the key values for configuring the instance. Use to help you select configuration values.
- 5. Directory Preparation Tool-need table of configuration values.
- 6. For each computer, add an instruction to start and verify the Calendar Server instance.
- 7. If the Calendar Serverinstances are load balanced, add an instruction to verify operation of the load balancer.

8. If the Calendar Server instances are clustered, add an instruction to complete the cluster configuration by installing the Sun ClusterAgents for Calendar Server and verifying their operation. You can find the instructions for the Sun Cluster Agent in ["Sun Cluster Software"](#page-88-0) on page 89.

### Communications Express

Examine your deployment architecture for computer systems with instances of Communications Express.

Communications Express provides an end user interface to mail and calendar services. Communications Express also provide a mechanism for Portal Server to access mail and calendar services.

Communications Express has a solution-level dependency on Messaging Server andCalendar Server. Communications Express provides an interface for data that is supplied by specific instances of Messaging Server and/or Calendar Server. Therefore, it is logical to install and configure Communications Express afterMessaging Server and Calendar Server.

Communications Express also has a solution-level dependency on a source of user and group data. The user and group data contains account names and passwords that are used to verify access to messaging and calendar services. This information is typically in an LDAP directory managed by Directory Server. Communications Express accesses this data via Access Manager. Communications Express also depends on the LDAP schema and directory tree modifications that result from installing Access Manager, running Directory Preparation Tool, and installing and configuring Messaging Server. Therefore, it is logical to install and configureCommunications Express after Directory Server and Access Manager.

Communications Express is configured by default to use Access Manager single sign-on.

Communications Express has local dependencies on a web container and on either Access Manager or the Access Manager SDK. Typically, in a distributed solution, the deployment architecture will specify a local copy of the Access Manager SDK, which supports interaction with remote instances of Access Manager.

#### Basic Installation Procedures for Communications Express

The basic steps for installing and configuring Communications Express are the following:

- 1. Use the Java ES installer to install Communications Express on all computers systems specified in your deployment architecture.
	- a. When you install Communications Express you also install the web container in which Communications Express runs.
- **66** Sun Java Enterprise System 2005Q4 Installation Planning Guide October 2005
- <span id="page-66-0"></span>b. When you install Communications Express you must also install either a copy of the Access Manager SDK, or a local copy of Access Manager.
- 2. Run the Communications Express configuration wizard. When you configure Communications Express you must specify the repository for user and group data (typically a Directory Server instance, specified with a URL).
- 3. Start and verify all instances of Communications Express.
- 4. If your solution uses load balancing for the Communications Express instances, verify that the load balancer is working properly.

### Choosing Configuration Values for Communications Express

For each Communications Express instance in your solution, you must input values that configure the instance to interoperate with the other components in the solution. In particular, Communications Express is configured to interoperate with the Messaging Server and Calendar Server instances that provide messaging and calendar data, and the Access Manager and Directory Server instances that provide authentication and authorization services. Use Table 3–11 to help you choose configuration values.

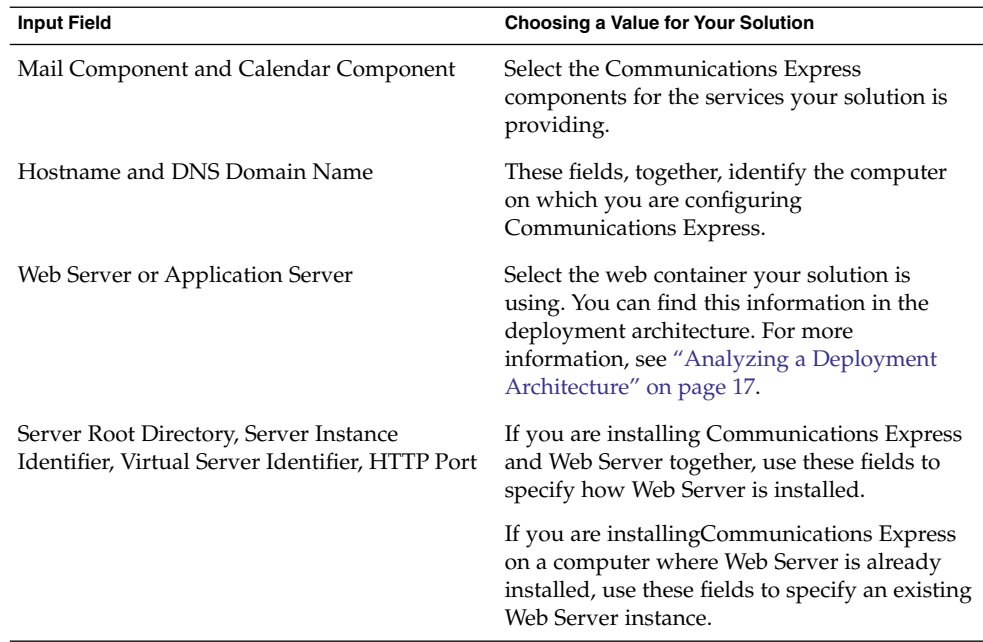

**TABLE 3–11** Key Configuration Values for Communications Express

| <b>Input Field</b>                                  | Choosing a Value for Your Solution                                                                                                    |
|-----------------------------------------------------|----------------------------------------------------------------------------------------------------|
|                                                     | If you are installing Communications Express<br>and Application Server together, use these<br>fields to specify how Web Server is installed.                                                                                                    |
|                                                     | If you are installing Communications Express<br>on a computer where Application Server is<br>already installed, use these fields to specify an<br>existing Web Server instance.                                                                                                    |
| Web Container User ID and Web Container<br>Group ID | Specify the user and group that will run the<br>web container process.                                                                                                    |
| <b>URI</b> Path                                     | Specify the URI for accessing Communications<br><b>Express</b>                                                                                                    |
| LDAP URL, Bind DN, Administrator<br>Password        | Specify the Directory Server instance that your<br>solution uses for user and group data. Bind<br>DN and Administrator Password are the<br>directory manager account and password. If<br>your solution uses load-balanced Directory<br>Server instances, type the logical URL for the<br>load-balanced directory service. |
| DC Suffix Tree                                      | Specify the base DN of the user and<br>groupDirectory Server instance. This was<br>established when the Directory Server instance<br>was installed. For more information, see Table<br>$3 - 5.$                                                                                                    |
| Enter the Domain Name                               | Type the name of the mail domain your<br>solution is using. This mail domain was<br>established when Messaging Server was<br>configured. For more information, see Table<br>$3 - 9$ .                                                                                                    |

**TABLE 3–11** Key Configuration Values for Communications Express *(Continued)*

| <b>Input Field</b>                                          | <b>Choosing a Value for Your Solution</b>                                                                                                    |
|-------------------------------------------------------------|----------------------------------------------------------------------------------------------------|
| Login URL, Administrator DN, and<br>Administrator Password  | Specify the values used to connect to Access<br>Manager.<br>Login URL has the form<br>http://hostname:port/amserver/UI/login,<br>where hostname specifies the computer on<br>which Access Manager is running.<br>Administrator DN must be the full LDAP<br>name for the Access Manager<br>administrator account. It should resemble<br>the following:<br>uid=amadmin,ou=people,o=DirectoryBaseDN.<br>The administrator password must be the<br>п<br>password established when Access<br>Manager is installed. For more<br>information, see Table 3–8. |
| Messenger Express Port                                      | Specify the port that Messaging Server is<br>using. The port was specified when Messaging<br>Server was configured. For more information,<br>see Table 3–9.                                                                                                    |
| Calendar Server Hostname and Calendar<br>Server Port Number | Specify the name of the computer that is<br>running Calendar Server. If the calendar<br>service in your solution is clustered or<br>load-balanced, supply the logical name for the<br>service.                                                                                                    |
|                                                             | The Calendar Server Port Number was<br>assigned when Calendar Server was<br>configured. For more information, see Table<br>$3 - 10.$                                                                                                    |
| Administrator User ID and Administrator<br>Password         | Use the Calendar Server administrator ID and<br>password. These values were established<br>when Calendar Server was configured. For<br>more information, see Table 3–10.                                                                                                    |
| Login URL, Administrator DN, Administrator<br>Password      | Specify the Directory Server instance that your<br>solution uses for personal address book data.<br>If you solution uses load-balanced Directory<br>Server instances, type the logical URL for the<br>load-balanced directory service. These values<br>were established when the Directory Server<br>instance was configured. For more<br>information, see Table 3–5.                                                                                                    |

**TABLE 3–11** Key Configuration Values for Communications Express *(Continued)*

### Adding Procedures for Communications Express to Your Installation Plan

To add installation and configuration instructions for Communications Express, do the following:

- 1. If theCommunications Express instances are load balanced, add an instruction to your installation plan to confirm that the load balancer is functioning before anyJava ES software is installed.
- 2. Next, in your plan, list all of the computers with Communications Express instances.
	- a. Communications Express has a local dependency on a web container. Each computer that runs an instance of Communications Express must also run an instance of the specified web container. Your deployment architecture should indicate which web container your solution is using.
	- b. For each computer, add an instruction to run the Java ES installer and select Communications Express. Add an instruction to select either Web Server or Application Server as the web container. Add an instruction to select either Access Manager SDK or Access Manager.
	- c. If the computers that run Communications Expressare already listed in your plan (if the plan already has instructions for installing another component on the same computer) simply add an instruction to select Communications Express when the installer runs. You can install Communications Express at the same time as the other components, and deploy it to the same web container, but your plan must put the instructions for configuring, starting, and verifying any Directory Server, Access Manager, Messaging Server, or Calendar Serverinstances ahead of the instructions for configuring or starting the Communications Express instances.
- 3. Add an instruction to run the Communications Express configuration wizard. Underneath this instruction, list the key values for configuring the instance. Use [Table 3–11](#page-66-0) to help you select configuration values.
- 4. Underneath each Web Server or Application Server instances, list the key values for configuring the instance. For information on selecting configuration values for these components, see ["Web Server"](#page-83-0) on page 84 or ["Application Server"](#page-86-0) on page [87.](#page-86-0) If your plan already installs Web Server or Application Server on the computer, you do not need to repeat this step. You can deploy Communications Express to the same web container instance when you run the Communications Express configuration wizard.
- 5. For each computer, add an instruction to start and verify the Communications Express instance.
- 6. If the instances are load balanced, add an instruction to verify operation of the load balancer.
- **70** Sun Java Enterprise System 2005Q4 Installation Planning Guide October 2005

## Portal Server

Examine your deployment architecture for computer systems with instances of Portal Server.

Portal Server provides portal services that are accessed through the portal desktop.

- If portal service is provided as part of a solution that uses Java ES messaging and calendar services, than Portal Server uses the same LDAP branch for user and group data that Messaging Server and Calendar Server, and Portal Server shares all of the dependencies for Messaging ServerCalendar Server. These dependencies are met when Messaging Server and Calendar Server are installed and configured. In solutions that combine portal services with messaging and calendar services, it is logical to install Portal Server after Messaging Server and Calendar Server.
- If portal service is used without messaging and calendar services, Portal Server has a solution-level dependency on a source of user data. This dependency is met with Directory Server, or Directory Server and Access Manager.

Portal Server has a local dependency on a web container. Web Server, Application Server, and several third-party web containers can be used. Portal Server also has a local dependency on Access Manager or the Access Manager SDK. Typically, in a distributed solution, the deployment architecture will specify a local copy of the Access Manager SDK, which supports interaction with remote instances of Access Manager.

**Note –** If your deployment architecture places Portal Server and Access Manager on separate computers, some considerations apply. For more information, see "Portal Server Using a Remote Access Manager Example" in *Sun Java Enterprise System 2005Q4 Installation Guide for UNIX*.

#### Basic Installation Procedures for Portal Server

The basic steps for installing and configuring Communications Express are the following:

- 1. Use the Java ES installer to install Portal Server on all computers systems specified in your deployment architecture.
	- a. When you install Portal Server you must specify the web container in which Portal Server runs.
	- b. When you install Portal Server you must specify the repository for user and group data (typically a Directory Server instance, specified with a URL).
	- c. When you install Portal Server you must also install either a copy of the Access Manager SDK, or a local copy of Access Manager.
- 2. Start and verify all instances of Portal Server.
- 3. If your solution uses single sign-on, configure Portal Server for single sign-on.
- 4. If your solution displays messaging and calendar data on the portal desktop, configure the portal channels to interoperate with specific Messaging Server and Calendar Server instances.
- 5. If your solution uses load balancing for the Portal Server instances, verify that the load balancer is working properly.

### Choosing Configuration Values for Portal Server

For each Portal Server instance in your solution, you must input values that configure the instance to interoperate with the other components in the solution. In particular, Portal Server is configured to interoperate with Directory Server for user data lookup. In most solutions, Portal Server is configured to interoperate with Access Manager for single-sign on authentication and authorization services, and with Messaging Server and Calendar Server as sources of messaging and calendar data that is displayed on the portal desktop. Use Table 3–12 to help you choose configuration values.

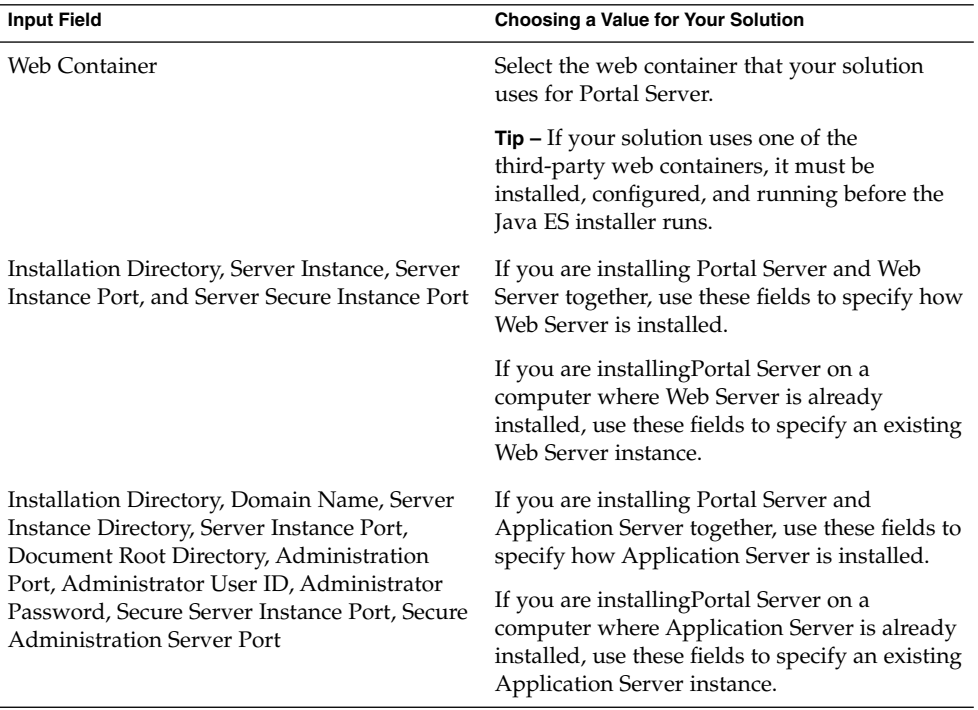

**TABLE 3–12** Key Configuration Values for Portal Server Instances

**72** Sun Java Enterprise System 2005Q4 Installation Planning Guide • October 2005
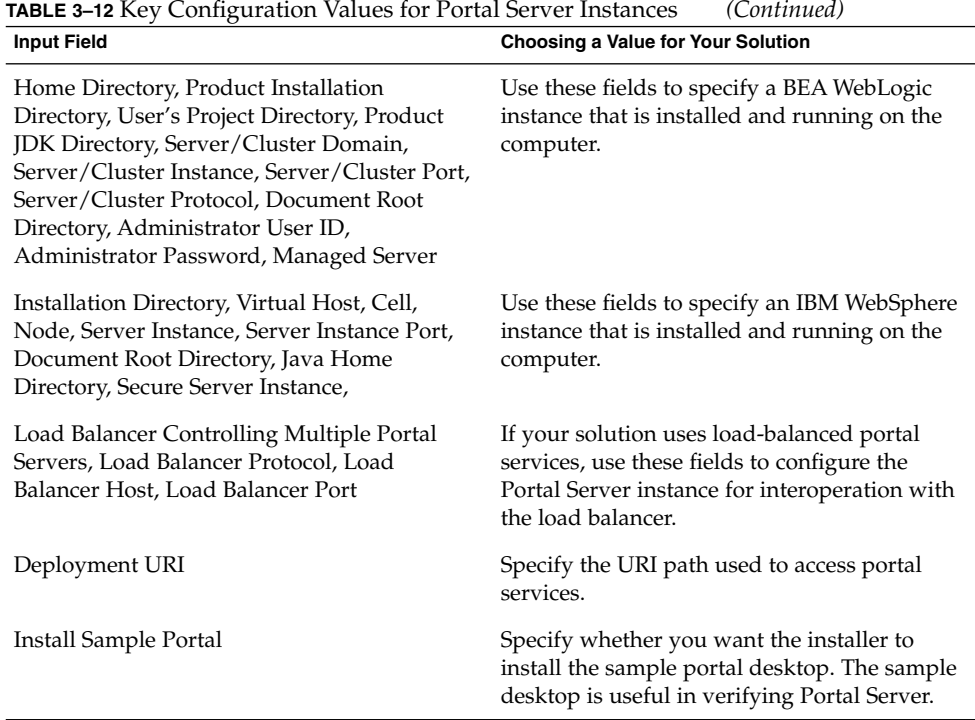

## Adding Procedures for Portal Server to Your Installation Plan

To add installation and configuration instructions for Portal Server, do the following:

- 1. If thePortal Server instances are load balanced, the add an instruction to your installation plan to verify that the load balancer is functioning before anyJava ES software is installed.
- 2. Next, in your plan, list all of the computers with Portal Server instances.
	- a. Portal Server has a local dependency on a web container. Each computer that runs an instance of Portal Server must also run an instance of the specified web container. Your deployment architecture indicates which web container your solution is using.
	- b. For each computer, add an instruction to run the Java ES installer and select Portal Server. If you are using Web Server or Application Server as your web container, add an instruction to select the web container, too. The installer is capable of automatically deploying Portal Server to the selected web container. Add an instruction to select either Access Manager SDK or Access Manager.
	- c. If the computers that run Portal Serverare already listed in your plan (if the plan already has instructions for installing another component on the same computer) simply add an instruction to select Portal Server. You can install

Portal Server at the same time as the other components, and deploy it to the same web container, but your plan must put the instructions for configuring, starting, and verifying any Directory Server, Access Manager, Messaging Server, or Calendar Server instances ahead of the instructions for configuring or starting the Portal Server instances.

- 3. Underneath each Portal Server instance, list the key values for configuring the instance. Use [Table 3–12](#page-71-0) to help you select configuration values.
- 4. Underneath each Web Server or Application Server instances, list the key values for configuring the instance. For information on selecting configuration values for these components, see ["Web Server"](#page-83-0) on page 84 or ["Application Server"](#page-86-0) on page [87.](#page-86-0) If your plan already installs Web Server or Application Server on the computer, you do not need to repeat this step. You can specify the same web container instance and deploy Portal Server to the same web container instance.
- 5. If your solution uses one of the third-party web containers that supports Portal Server, your Portal Server instances are deployed with the web container's deployment tool. Add instructions to your plan to deploy each Portal Server instance.
- 6. For each computer, add an instruction to start and verify the Portal Server instance. If the instances are load balanced, add an instruction to verify operation of the load balancer.

## Portal Server Secure Remote Access

Portal Server Secure Remote Access provides controlled access to internal resources through the portal mechanism.

Portal Server Secure Remote Access has solution-level dependencies on Portal Server and on Access Manager authentication and authorization.

Both dependencies are also local dependencies. Portal Server Secure Remote Access must be installed on the same computer as the Portal Server instance that serves the resources to be accessed through secure remote access. Portal Server Secure Remote Access must also have local access to Access Manager services. In a distributed solution, this is typically accomplished by installing a local copy of Access Manager SDK, which lets Portal Server Secure Remote Access interact with a remote instance of Access Manager.

## Basic Installation Procedures for Portal Server Secure Remote Access

The basic procedures for installing and configuring Portal Server Secure Remote Access are as follows:

- 1. Install and configure Portal Server Secure Remote Access on the computers specified in your deployment architecture. The Portal Server instance that provides the resources controlled by Portal Server Secure Remote Access is installed on the same computer.
- 2. Start and verify all of the Portal Server Secure Remote Access instances.

## Choosing Configuration Values for Portal Server Secure Remote Access

For each Messaging Server instance in your solution, you must input values that configure the instance to interoperate with the other components in the solution. For information on choosing configuration values, see "Portal Server Secure Remote Access Configuration Information" in *Sun Java Enterprise System 2005Q4 Installation Reference*.

## Adding Procedures for Portal Server Secure Remote Access to Your Installation Plan

To add installation and configuration instructions for Portal Server Secure Remote Access, do the following:

- 1. In your plan, list all of the computers with Portal Server Secure Remote Access instances. For each computer, add Portal Server Secure Remote Access to list of components installed.
- 2. Beneath the Portal Server Secure Remote Access heading, add an instruction to run the Java ES installer, that includes the following:
	- a. Selecting Portal Server Secure Remote Access.
	- b. A list of the key values for configuring the instance.
- 3. Add an instruction to start and verify the Portal Server Secure Remote Access instances.
- 4. If the Portal Server Secure Remote Access instances are used to load balance Portal Server instances, add an instruction to verify the load balancing feature.

## Instant Messaging

Examine your deployment architecture for computer systems with instances of Instant Messaging.

Instant Messaging provides instant messaging services to end users.

If instant messaging services are provided as part of a solution that uses Java ES messaging and calendar services, Instant Messaging looks up user data in the same LDAP organization as Messaging Server and Calendar Server. In this type of solution, Instant Messaging shares all of the dependencies for Messaging Server

and Calendar Server. These dependencies are met when Messaging Server and Calendar Server are installed and configured. In this type of solution, it is logical to install Instant Messaging after Messaging Server and Calendar Server.

■ If instant messaging services are provided without messaging and calendar services, Instant Messaging has a solution-level dependency on a source of user data. This dependency is met with Directory Server, or Directory Server and Access Manager.

TheInstant Messaging client resources subcomponent has a local dependency on a web container. Web Server or Application Server can be used. If your solution distributes the Instant Messaging sub components, the web container must be installed on the same computer as the client resources.

If your solution uses Access Manager single sign-on, Instant Messaging also has a dependency on Access Manager. This dependency can be satisfied with a local Access Manageror Access Manager SDK. Typically, in a distributed solution, the deployment architecture will specify a local copy of the Access Manager SDK, which supports interaction with a remote instances of Access Manager.

### Basic Installation Procedures for Instant Messaging

The basic steps for installing and configuring Instant Messaging are the following:

- 1. Use the Java ES installer to install Instant Messaging on all computers systems specified in your deployment architecture.
	- a. When you install Instant Messaging you satisfy the web container dependency by installing the web container in which Instant Messaging runs or by specifying a wed container already installed on the computer.
	- b. If the solution uses Access Manager single sign-on, you satisfy the Access Manager dependency by installing either a copy of the Access Manager SDK or a local copy of Access Manager.
- 2. Run the Instant Messaging configuration wizard. When you configure Instant Messaging you must specify the repository for user and group data (typically a Directory Server instance, specified with a URL).
- 3. Start and verify all instances of Instant Messaging.
- 4. If your solution uses load balancing for the Instant Messaging instances, verify that the load balancer is working properly.

## Choosing Configuration Values for Instant Messaging

For each Instant Messaging instance in your solution, you must input values that configure the instance to interoperate with the other components in the solution. Use [Table 3–13](#page-76-0) to help you choose configuration values. For detailed information on the input values, see Chapter 1, "Configuring Instant Messaging after Installation," in *Sun Java System Instant Messaging 7 2005Q1 Administration Guide*.

<span id="page-76-0"></span>**TABLE 3–13** Key Configuration Values for Instant Messaging

| <b>Input Field</b>                                                                                                    | <b>Choosing a Value for Your Solution</b>                                                                                                    |
|----------------------------------------------------------------------------------------------------|----------------------------------------------------------------------------------------------------|
| Sun Java System Instant Messaging Server,<br>Sun Java System Instant Messaging Resources,<br>Sun Java System Access Manager Instant<br><b>Messaging Service</b> | Select the subcomponents specified in the<br>deployment architecture. For more<br>information, see "Analyzing a Deployment<br>Architecture" on page 17 and "Distributed<br>Subcomponents" on page 36.                                                                                                    |
| Runtime User ID, Runtime Group, HTTP Port,<br>Document Root Directory                                                                                           | Use these fields to specify the Web Server<br>instance in which Instant Messaging client<br>resource runs.                                                                                                    |
| Are you planning to leverage an Access<br>Managerdeployment for SSO? and Are you<br>planning to leverage an Access Manager<br>deployment for Policy?            | Use these fields to specify how Instant<br>Messaging interacts with Access Manager.                                                                                                    |
| Domain Name, IM Server Port, Multiplexor<br>Port, Disable Server, Remote IM Host Name                                                                           | Domain name is the mail domain that your<br>solution is using. It was established when<br>Messaging Server was configured. For more<br>information, see Table 3-9.                                                                                                    |
| LDAP Host Name, LDAP Port Number, Base<br>DN, Bind DN, Bind Password                                                                                            | Specify the Directory Server instance used for<br>user and group data. Bind DN and Bind<br>Password are the directory manager account<br>and password. Base DN is the LDAP<br>organization for Instant Messaging user data.<br>If the solution also includes Messaging Server,<br>Base DN is the email domain LDAP<br>organization created by Messaging Server<br>configuration. For more information see Table<br>$3-9.$ |
|                                                                                                    | If your solution uses load-balanced Directory<br>Server instances, type the logical URL for the<br>load-balanced directory service.                                                                                                    |
| <b>SMTP</b> Server                                                                                                    | Specify the computer running Messaging<br>Server. If your solution uses load-balanced or<br>clustered Messaging Server instances, use the<br>logical URL for the load-balanced messaging<br>service.                                                                                                    |
| Instant Messenger Resources Codebase                                                                                                    | Specify the location from which users will<br>download Instant Messenger client resources.                                                                                                    |
| Assign IM Service to Existing Users                                                                                                    |                                                                                                    |

## Adding Procedures for Instant Messaging to Your Installation Plan

To add installation and configuration instructions for Instant Messaging, do the following:

- 1. If the Instant Messaging instances are load balanced, add an instruction to your installation plan to confirm that the load balancer is functioning before any Java ES software is installed.
- 2. Next, in your plan, list all of the computers with Instant Messaging instances.
	- a. The Instant Messaging client resources subcomponent has a local dependency on a web container. Each computer that runs this subcomponent must also run an instance of the specified web container. Your deployment architecture should indicate which web container your solution is using.
	- b. For each computer, add an instruction to run the Java ES installer and select Instant Messaging. Add an instruction to select either Web Server or Application Server as the web container. Add an instruction to select either Access Manager SDK or Access Manager.
	- c. If the computers that run Instant Messaging are already listed in your plan (if the plan already has instructions for installing another component on the same computer) simply add an instruction to select Instant Messaging. You can install Instant Messaging at the same time as the other components, and deploy it to the same web container, but your plan must put the instructions for configuring, starting, and verifying any Directory Server, Access Manager, Messaging Server, or Calendar Server instances ahead of the instructions for configuring or starting the Instant Messaging instances.
- 3. Add an instruction to run the Instant Messaging configuration utility. Underneath this instruction, list the key values for configuring the instance. Use [Table 3–13](#page-76-0) to help you select configuration values.
- 4. Underneath each Web Server or Application Server instances, list the key values for configuring the instance. For information on selecting configuration values for these components, see ["Web Server"](#page-83-0) on page 84 or ["Application Server"](#page-86-0) on page [87.](#page-86-0) If your plan already installs Web Server or Application Server on the computer, you do not need to repeat this step. You can deploy Communications Express to the same web container instance when you run the Instant Messaging configuration utility.
- 5. For each computer, add an instruction to start and verify the Instant Messaging instance.
- 6. If the Instant Messaging instances are load balanced, add an instruction to verify operation of the load balancer.

## Delegated Administrator

Delegated Administrator provides user management services by operating on user data in the LDAP directory.

Delegated Administrator operates on an LDAP directory tree branch that represents an email domain. Delegated Administrator is designed for solutions when all component instances share the same LDAP tree branch for user and group data. The LDAP branch is created by the Messaging Server configuration wizard. In this type of solution, Messaging Server itself has solution-level dependencies on Directory Preparation Tool, Access Manager, and Directory Server. Therefore, it is logical to install and configure Delegated Administrator after Directory Server, Administration Server, Messaging Server, and Calendar Server are all installed, configured, and verified.

Delegated Administrator has local dependencies on a web container and on either Access Manager or the Access Manager SDK. Typically, in a distributed solution, the deployment architecture will specify a local copy of the Access Manager SDK, which supports interaction with remote instances of Access Manager.

## Basic Installation Procedures for Delegated Administrator

The basic steps for installing and configuring Delegated Administrator are the following:

- 1. Use the Java ES installer to install Delegated Administrator on all computers systems specified in your deployment architecture.
	- a. When you install Delegated Administrator you also install the web container in which Delegated Administrator runs.
	- b. When you install Delegated Administrator you must also install either a copy of the Access Manager SDK, or a local copy of Access Manager.
- 2. Run the Delegated Administrator configuration wizard. When you configure Instant Messaging you must specify the repository for user and group data (typically a Directory Server instance, specified with a URL).
- 3. Start and verify all instances of Delegated Administrator.
- 4. If your solution uses load balancing for the Delegated Administrator instances, verify that the load balancer is working properly.

## Choosing Configuration Values for Delegated Administrator

For each Delegated Administrator instance in your solution, you must input values that configure the instance to interoperate with the other components in the solution. For example, Delegated Administrator manages LDAP directory entries. Therefore, Delegated Administrator must be configured to log in Directory Server instance that stores user and group data. Use [Table 3–14](#page-79-0) to help you choose configuration values.

| <b>Input Field</b>                                                                                            | <b>Choosing a Value for Your Solution</b>                                                                                                    |
|----------------------------------------------------------------------------------------------------|----------------------------------------------------------------------------------------------------|
| Delegated Administrator Utility, Delegated<br>Administrator Console, Delegated<br><b>Administrator Server</b> | Select the subcomponents specified in the<br>deployment architecture. For more<br>information, see "Analyzing a Deployment<br>Architecture" on page 17 and "Distributed<br>Subcomponents" on page 36.                                                                                                    |
| Hostname and Port                                                                                             | Use these fields to specify the Access Manager<br>instance used in your solution. Hostname is<br>the fully qualified domain name of the<br>computer running Access Manager. Port is the<br>port on which Access Manager listens for<br>connections. The port was assigned when<br>Access Manager was configured. For more<br>information, see Table 3-8. |
| Default Domain                                                                                                | Specify the default email domain defined<br>byMessaging Server configuration. This is<br>specified as the default email domain for user<br>data managed by Delegated Administrator.<br>For more information, see Table 3–9.                                                                                                    |
| Default SSL Port                                                                                              | Assign the port on which Delegated<br>Administrator listens for connection requests.                                                                                                    |
| Web Container: Web Server, App Server 7.x,<br>App Server 8.x                                                  | Select the web container used in your solution.                                                                                                    |
| Server Root Directory, Server Instance<br>Identifier, Virtual Server Identifier, HTTP Port                    | If you are installing Delegated Administrator<br>and Web Server together, use these fields to<br>specify how Web Server is installed.                                                                                                    |
|                                                                                                    | If you are installingDelegated Administrator<br>on a computer where Web Server is already<br>installed, use these fields to specify an existing<br>Web Server instance.                                                                                                    |
|                                                                                                    | If you are installing Delegated Administrator<br>and Application Server together, use these<br>fields to specify how Application Server is<br>installed.                                                                                                    |
|                                                                                                    | If you are installingDelegated Administrator<br>on a computer where Application Server is<br>already installed, use these fields to specify an<br>existing Application Server instance.                                                                                                    |
| Domain Separator                                                                                              |                                                                                                    |

<span id="page-79-0"></span>**TABLE 3–14** Key Configuration Values for Delegated Administrator Instances

| <b>Input Field</b>                                                                | <b>Choosing a Value for Your Solution</b>                                                                                                    |
|-----------------------------------------------------------------------------------|----------------------------------------------------------------------------------------------------|
| Access Manager Base Directory                                                     | Specify the directory where the Access<br>Manager instance used in your solution is<br>installed. This can be a directory on the remote<br>computer you specified earlier in the<br>configuration process. What if Access Manager<br>is load balanced?                                                                                                    |
| LDAP URL, Bind As, Password                                                       | Use these fields to specify the Directory Server<br>instance used in your solution. LDAP URL is<br>in the form<br>http://directory_hostname:directory_port,<br>where directory_hostname specifies the<br>computer running Directory Server, and<br>directory_port is the port assigned for<br>connection requests when the Directory Server<br>instance was configured. Bind As, and<br>Password are the directory manager account<br>and password. For more information, see<br>Table 3–5. |
| Access Manager Top Level Administrator:<br>Username and Password                  | Use the top-level administrator account for the<br>Access Manager instance used in your<br>solution. Username is always amadmin,<br>Password was assigned when Access Manager<br>was configured. For more information, see<br>Table 3–8.                                                                                                    |
| Access Manager Internal LDAP<br>Authentication Password: Username and<br>Password | Use the LDAP user account for the Access<br>Manager instance used in your solution.<br>Username is always amldapuser. Password<br>was assigned when Access Manager was<br>configured. For more information, see Table<br>$3 - 8$ .                                                                                                    |
| Enter Org DN                                                                      | Specify the LDAP organization (directory tree<br>branch) your solution is using for user and<br>group data. This is the organization created by<br>Messaging Server configuration. For more<br>information, see Table 3-9. The components in<br>your solution look up user data in this LDAP<br>organization for authentication and<br>authorization. Delegated Administrator is<br>used to manage user and group data in the<br>same LDAP organization.                                    |

**TABLE 3–14** Key Configuration Values for Delegated Administrator Instances *(Continued)*

| <b>Input Field</b>                                                             | Choosing a Value for Your Solution                                                                                                    |
|--------------------------------------------------------------------------------|----------------------------------------------------------------------------------------------------|
| Top Level Administrator for the Default<br>Organization: Username and Password | Specify a privileged administrator account for<br>Delegated Administrator. Administrators who<br>log in to Delegated Administrator with this<br>account have unrestricted privileges, included<br>the ability to create lower-level administrator<br>accounts. |
| Load Sample Service Packages and Load<br>Sample Organizations                  | If you select these options, the configuration<br>wizard adds sample service packages and<br>organizations to the directory. You can use the<br>samples to develop your own.                                                                                   |

**TABLE 3–14** Key Configuration Values for Delegated Administrator Instances *(Continued)*

## Adding Procedures for Delegated Administrator to Your Installation Plan

To add installation and configuration instructions for Delegated Administrator, do the following:

- 1. If theDelegated Administrator instances are load balanced, add an instruction to your installation plan to confirm that the load balancer is functioning before anyJava ES software is installed.
- 2. Next, in your plan, list all of the computers with Delegated Administrator instances.
	- a. Delegated Administrator has a local dependency on a web container. Each computer that runs an instance of Delegated Administrator must also run an instance of the specified web container. Your deployment architecture should indicate which web container your solution is using.
	- b. For each computer, add an instruction to run the Java ES installer and select Delegated Administrator. Add an instruction to select either Web Server or Application Server as the web container. Add an instruction to select either Access Manager SDK or Access Manager.
	- c. If the computers that run Delegated Administrator are already listed in your plan (if the plan already has instructions for installing another component on the same computer) simply add an instruction to select Delegated Administrator. You can install Delegated Administrator at the same time as the other components, and deploy it to the same web container, but your plan must put the instructions for configuring, starting, and verifying any Directory Server, Access Manager, Messaging Server, or Calendar Serverinstances ahead of the instructions for configuring or starting the Instant Messaging instances.
- 3. Add an instruction to run the Delegated Administrator configuration wizard. Underneath this instruction, list the key values for configuring the instance. Us[eTable 3–14](#page-79-0) to help you select configuration values.
- 4. Underneath each Web Server or Application Server instance, list the key values for configuring the instance. For information on selecting configuration values for these components, see ["Web Server"](#page-83-0) on page 84 or ["Application Server"](#page-86-0) on page [87.](#page-86-0) If your plan already installs Web Server or Application Server on the computer, you do not need to repeat this step. You can deploy Delegated Administrator to the same web container instance when you run the Delegated Administrator configuration wizard.
- 5. For each computer, add an instruction to start and verify the Delegated Administrator instance.
- 6. If the Delegated Administrator instances are load balanced, add an instruction to verify operation of the load balancer.

## Service Registry

Service Registry manages a UDDI registry of web services.

Service Registry has a local dependency on Application Server.

Service Registry cannot be configured by the installer, even when the installer runs in configure now mode.

## Basic Installation Procedures for Service Registry

The basic procedures for installing and configuring Service Registry are as follows:

- 1. Use the Java ES installer to install Service Registry on all computers systems specified in your deployment architecture. Service Registry has a local dependency on Application Server. Each computer that runs an instance of Service Registry must also run an instance of Application Server.
- 2. Run the Service Registry configuration script.

## Adding Installation Procedures for Service Registry to Your Plan

To add installation and configuration instructions for Service Registry, do the following:

- 1. In your plan, list all of the computers with Service Registry instances.
- 2. Add an instruction to select Application Server.

<span id="page-83-0"></span>**Tip –** Configuring Application Server might be more efficient in configure now mode. Configure now mode does not configure Service Registry.

3. Add an instruction to run the Service Registry build and configuration script. To change the default configuration values, edit the install.properties file before running the configuration script. For more information on the installation properties, see Chapter 1, "Configuring and Setting Up Service Registry," in *Service Registry 3 2005Q4 Administration Guide*.

## Web Server

Web Server is primarily used to provide web container services for other Java ES components. If your solution uses Web Server for web container support, an instance of Web Server must be installed on each computer that runs an instance of a supported components.

For example, if your solution uses Web Server to provide web container support for Communications Express, then every computer with an instance of Communications Express also has an instance of Web Server. Every instance of Communications Express is deployed to the instance of Web Server on the same computer.

The Java ES installer can both install and deploy some components, such as Access Manager. For other components, such as Communications Express, installation is followed by a separate configuration step. For these components, a configuration wizard creates an instance and deploys it. The sections on the individual components explain what is required for each component.

Instances of different components can be deployed to one instance of Web Server. For example, if your solution runs Access Manager and Portal Server on one computer, both components can be deployed to the same Web Server instance.

Web Server has no system-level dependencies.

Web Server has several local dependencies. An instance of Web Server always requires a local instance of Message Queue. If your solution uses Web Server to load-balance multiple instances of Web Server, a Web Server instance must be installed locally. And, if your solution uses the High Availability Session Store feature, an instance of this component must be installed locally.

### Basic Installation Procedures for Web Server

The basic procedures for installing and configuring Web Server are as follows:

- 1. Use the Java ES installer to install and configure Web Server on the computer systems specified in your deployment architecture. When you install Web Server, you specify configuration values. In some cases (Access Manager and Portal
- **84** Sun Java Enterprise System 2005Q4 Installation Planning Guide October 2005

<span id="page-84-0"></span>Server), you also specify configuration values for the supported component, and the supported component is deployed to the Web Server instance. In other cases, you separately run the supported component's configuration wizard to create and deploy an instance.

- 2. Start and verify all of the Web Server instances.
- 3. Verify that the supported components are running.
- 4. If your solution uses load balancing, verify that the load balancing is routing requests among the component instances.

## Choosing Configuration Values for Web Server

For each Web Server instance in your solution, you must input values that configure the instance to interoperate with the other components in the solution. Use Table 3–15 to help you choose configuration values.

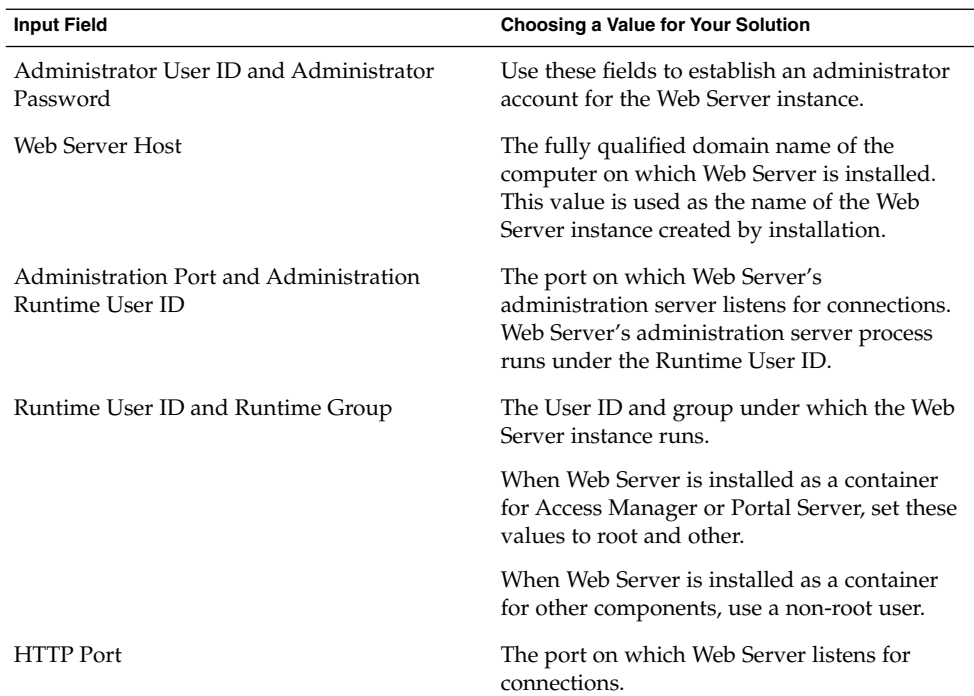

**TABLE 3–15** Key Configuration Values for Web Server

| <b>Input Field</b>                                     | Choosing a Value for Your Solution                                                                                                    |
|--------------------------------------------------------|----------------------------------------------------------------------------------------------------|
| Document Root Directory                                | The directory where deployed documents are<br>stored.                                                                                                    |
|                                                        | You cannot switch from the default directory<br>to another directory unless the alternate<br>directory already exists. The installer will not<br>create the alternate directory for you.                  |
| Automatically Start Web Server When System<br>Restarts | Selecting this item configures Web Server to<br>restart automatically when the computer<br>restarts. Note, however, that this                                                                             |
|                                                        | value is ignored when Web Server runs as a<br>container for Access Manager. The Access<br>Manager startup script takes precedence and<br>automatically restarts Web Server when the<br>computer restarts. |

**TABLE 3–15** Key Configuration Values for Web Server *(Continued)*

### Adding Installation Procedures for Web Server to Your Plan

Add these instructions anywhere there is a local dependency on Web Server. In a distributed solution, your installation plan may repeat the installation and configuration instructions for Web Server on several computers, to support different web application components. For example,

To add installation and configuration instructions for Web Server, do the following:

- 1. The section on the supported component tells you to add to your installation plan an instruction to run the installer and select both the supported component and Web Server.
- 2. Next, list the configuration values for Web Server. Use [Table 3–15t](#page-84-0)o help you choose configuration values for Web Server.
- 3. If the supported component is configured and deployed by the installer (Access Manager, and Portal Server), do the following:
	- a. Add to your plan the configuration values for the supported component.
	- b. Add an instruction to run the installer and supply configuration values for Web Server and the supported component.
	- c. Add an instruction to start the Web Server instance. This step also starts the supported component.
	- d. As described in the section on the supported component, verify that the supported component is running correctly.
- 4. If the supported component is not configured and deployed by the installer (Communications ExpressDelegated AdministratorInstant Messaging), do the following:
- **86** Sun Java Enterprise System 2005Q4 Installation Planning Guide October 2005
- <span id="page-86-0"></span>a. Add an instruction to run the installer, select Web Server, and supply configuration values for Web Server.
- b. Add an instruction to list the configuration values for the supported component.
- c. Add an instruction to run the supported component's configuration wizard and supply the configuration values for the supported component.
- d. Add an instruction to start the Web Server instance. This step also starts the supported component.
- e. As described in the section on the supported component, add and instruction to verify that the supported component is running correctly.
- 5. As described in the section on the supported component, if the support component instances are load balanced, add an instruction to verify operation of the load balancer.

## Application Server

Application Server is primarily used to provide web container services for other Java ES components. If your solution uses Application Server for web container support, an instance of Application Server must be installed on each computer that runs an instance of a supported components.

For example, if your solution uses Application Server to provide web container support for Communications Express, then every computer with an instance of Communications Express also has an instance of Application Server. Every instance of Communications Express is deployed to the instance of Application Server on the same computer.

The Java ES installer can both install and deploy some components, such as Access Manager. For other components, such as Communications Express, installation is followed by a separate configuration step. For these components, a configuration wizard creates an instance and deploys it. The sections on the individual components explain what is required for each component.

Instances of different components can be deployed to one instance Application Server. For example, if your solution runs Access Manager and Portal Server on one computer, both components can be deployed to the same Application Server instance.

Application Server has no system-level dependencies.

Application Server has several local dependencies. An instance of Application Server always requires a local instance of Message Queue. If your solution uses Web Server to load-balance multiple instances of Application Server, a Web Server instance must be installed locally. And, if your solution uses the High Availability Session Store feature, an instance of this component must be installed locally.

## Basic Installation Procedures for Application Server

The basic procedures for installing and configuring Application Server are as follows:

- 1. Use the Java ES installer to install and configure Application Server on the computer systems specified in your deployment architecture. When you install Application Server, you specify configuration values. In some cases (Access Manager and Portal Server), you also specify configuration values for the supported component, and the supported component is deployed to the Application Server instance. In other cases, you separately run the supported component's configuration wizard to create and deploy an instance.
- 2. Start and verify all of the Application Server instances.
- 3. Verify that the supported components are running.
- 4. If your solution uses load balancing, verify that the load balancing is routing requests among the Application Server instances.

### Choosing Configuration Values for Application Server

For each Application Server instance in your solution, you must input values that configure the instance to interoperate with the other components in the solution. For information on choosing configuration values, see "Application Server Configuration Information" in *Sun Java Enterprise System 2005Q4 Installation Reference*

## Adding Procedures for Application Server to Your Installation Plan

Insert instructions for installing Application Server anywhere some other Java ES component uses Application Server for web container support.

To add installation and configuration instructions for Application Server, do the following:

- 1. The section on the supported component tells you to add to your installation plan an instruction to run the installer and select both the supported component and Application Server.
- 2. Add an instruction to also select Message Queue, and if used in your solution, High Availability Session Store, and Web Server.
- 3. Next, list the configuration values for Application Server.
- 4. If the supported component is configured and deployed by the installer (Access Manager, and Portal Server), do the following:
	- a. Add to your plan the configuration values for the supported component.
	- b. Add an instruction to run the installer and supply configuration values for Application Server, Application Server's local dependencies, and the supported component.
- **88** Sun Java Enterprise System 2005Q4 Installation Planning Guide October 2005
- c. Add an instruction to start the Application Server instance. This step also starts the supported component.
- d. As described in the section on the supported component, verify that the supported component is running correctly.
- 5. If the supported component is not configured and deployed by the installer (Communications ExpressDelegated AdministratorInstant Messaging), do the following:
	- a. Add an instruction to run the installer and supply configuration values for Application Server and Application Server's local dependencies.
	- b. Add an instruction to list the configuration values for the supported component.
	- c. Add an instruction to run the supported component's configuration wizard and supply the configuration values for the supported component.
	- d. Add an instruction to start the Application Server instance. This step also starts the supported component.
	- e. As described in the section on the supported component, verify that the supported component is running correctly.
- 6. If the Application Serverinstances are load balanced, add an instruction to verify operation of the load balancer.

## Message Queue

Message Queue is a local dependency of Application Server. When developing procedures for installing Application Server, add an instruction to select Message Queue.

There are no additional input values for Message Queue. Message Queue is configured by default to interoperate with Application Server.

Message Queue can also be by custom applications, but that is beyond the scope of this guide. For more information see Message Queue documentation, such as *Sun Java System Message Queue 3 2005Q4 Technical Overview*.

## Sun Cluster Software

Sun Cluster software is installed to satisfy local dependencies. Some components in a solution might use Sun Cluster software to satisfy quality of service requirements. On these computers, the Sun Cluster software must be installed, configured, and verified before the components that run in the cluster are installed. Typically, Sun Cluster software is installed when solution-level dependences dictate the installation of the components that run in the cluster.

Sun Cluster software itself has no dependencies on other components so it can be installed and configured at any time during the installation and configuration of a distributed solution.

## Basic Installation Procedures for Sun Cluster Software

The basic steps for installing and configuring Sun Cluster software are the following:

- 1. Before attempting to install Sun Cluster software, make sure that the shared external storage has been attached and configured. This is typically done as part of implementing the network connectivity specifications. For more information, see ["Developing a Network Connectivity Specification"](#page-19-0) on page 20.
- 2. Use the Java ES installer to install Sun Cluster core software on all computers systems specified in your deployment architecture. Do not install the components that run in the cluster at this time.
- 3. Configure the computers, including running the Sun Cluster configuration utility.
- 4. Run the Java ES installer a second time and install the components that run in the cluster. These are typically Messaging Server and/orCalendar Server. Install these components only on the first computer in the cluster.
- 5. Run the Directory Preparation Tool, and configure the component instances, including configuring them for single sign-on.
- 6. Verify the component instances.
- 7. Run the Java ES installer a third time. Install the Sun Cluster Agent for Messaging Server and/or Sun Cluster Agent for Calendar Server.
- 8. Use the agents to configure component resources, add the resources to the resource group, and enable the resources.
- 9. Test the failover capability of the resources.

## Choosing Configuration Values for Sun Cluster

For each Sun Cluster node in your solution, you must input values that configure the instance to interoperate with the other computers in the cluster. For information on choosing configuration values, see Chapter 2, "Installing and Configuring Sun Cluster Software," in *Sun Cluster Software Installation Guide for Solaris OS*.

## Adding Installation Instructions for Sun Cluster to Your Plan

**Note –** For detailed information on installing Sun Cluster software that, see "Sun Cluster Software Example" in *Sun Java Enterprise System 2005Q4 Installation Guide for UNIX*.

To add installation and configuration instructions for Sun Cluster software, do the following:

- 1. Before attempting to install Sun Cluster, software make sure that the shared external storage has been attached and configured. This is typically done as part of implementing the network connectivity specifications. For more information, see ["Developing a Network Connectivity Specification"](#page-19-0) on page 20.
- 2. Use the Java ES installer to install Sun Cluster Core on all computers systems specified in your deployment architecture. Do not install the components that run in the cluster at this time.
- 3. Prepare the computers for Sun Cluster configuration. This includes adding file systems to the shared storage, setting up mount points, and mounting these file systems.
- 4. Run the Sun Cluster configuration utility on the first computer to establish the cluster. Supply configuration values suitable for the expected load. After configuration, reboot the computer.
- 5. Complete the configuration of Network Timing Protocol on all computers in the cluster.
	- a. When you configure Messaging Server you must specify the Directory Server instance where information about Messaging Server users is stored.
	- b. When you configure Messaging Server you supply the name of the LDAP directory branch that will represent the email domain managed by the Messaging Server instance. The Messaging Server configuration wizard adds this branch to the tree.
- 6. Add a quorum device to the cluster.
- 7. Set up cluster disks and mirroring.
- 8. Create new cluster file systems and mount the corresponding global directories.
- 9. Create a cluster resource group and associate it with a virtual host name and IP address.
- 10. Test failover of the cluster resource group.
- 11. Run the Java ES installer a second time and install the components that run in the cluster. These are typically Messaging Server and/orCalendar Server. Install these components only on the first computer in the cluster.
- 12. Run the Directory Preparation Tool, as described in ["Messaging Server"](#page-57-0) on page [58.](#page-57-0)
- 13. If Messaging Server is installed in the cluster, run the Messaging Server configuration wizards, as described in ["Messaging Server"](#page-57-0) on page 58.
- 14. If Messaging Server is installed in the cluster, configure Messaging Server for single sign-on.
- 15. If Messaging Server is installed in the cluster, start the Messaging Server instance.
- 16. Verify the Messaging Server instance.
- 17. If Calendar Server is installed in the cluster, run the Calendar Server configuration wizard, as described in ["Calendar Server"](#page-61-0) on page 62.
- 18. If Calendar Server is installed in the cluster, create a calendar server administration user, user group and directory on the other computers in the cluster. (The configuration wizard did this on the first computer in the cluster.)
- 19. If Calendar Server is installed in the cluster, configure the Calendar Server instance for single sign-on.
- 20. If Calendar Server is installed in the cluster, start the Calendar Server instance.
- 21. Verify the Calendar Server instance.
- 22. Run the Java ES installer a third time. Select the Sun Cluster Agent for Messaging Server and/or Sun Cluster Agent for Calendar Server.
- 23. Use the Messaging Server agent to configure a Messaging Server resource, add it to the resource group, and enable it.
- 24. Test the failover capability of the Messaging Server resource.
- 25. Use the Calendar Server agent to configure a Calendar Server resource, add it to the resource group, and enable it.
- 26. Test the failover capability of the Calendar Server resource.

# Index

### **A**

Access Manager dependency of Calendar Server, [32](#page-31-0) dependency of Communications Express, [32](#page-31-0) list of dependencies, [31](#page-30-0) modifies LDAP schema, [23](#page-22-0) third-party web container, [42](#page-41-0) Access Manager SDK dependency of Communications Express, [32](#page-31-0) list of dependencies, [31](#page-30-0) Administration Server, list of dependencies, [31](#page-30-0) Apache Web Server, [42](#page-41-0) Application Server dependency of Communications Express, [32](#page-31-0) list of dependencies, [31](#page-30-0)

### **B**

base suffix, established by installer, [24](#page-23-0) BEA WebLogic, [42](#page-41-0) BEA WebLogic Server, dependency of Portal Server, [34](#page-33-0)

### **C**

Calendar Server dependency of Communications Express, [32](#page-31-0) LDAP schema extensions for, [23](#page-22-0) list of dependencies, [32](#page-31-0) Communications Express, list of dependencies, [32](#page-31-0)

component interoperation achieved by installation plan, [27](#page-26-0) configuring for, [28](#page-27-0) CPU requirements, [19](#page-18-0)

### **D**

Delegated Administrator dependency of Calendar Server, [32](#page-31-0) list of dependencies, [33](#page-32-0) dependencies determine order of installation plan, [30](#page-29-0) on web containers, [30](#page-29-0) reasons for dependencies, [29](#page-28-0) solution-wide and local, [30](#page-29-0) table of, [35](#page-34-0) deployment architecture analyzing, [17-19](#page-16-0) example of, [17](#page-16-0) Directory Preparation Tool dependency of Calendar Server, [32](#page-31-0) dependency of Communications Express, [32](#page-31-0) extends LDAP schema, [23](#page-22-0) extends the LDAP schema, [38](#page-37-0) list of dependencies, [33](#page-32-0) Directory Proxy Server, list of dependencies, [33](#page-32-0) Directory Server 32-bit on 64-bit Solaris, [47](#page-46-0) default LDAP schema, [22-23,](#page-21-0) [37](#page-36-0) dependency of Calendar Server, [32](#page-31-0) dependency of Communications Express, [32](#page-31-0) list of dependencies, [33](#page-32-0)

Directory Server (Continued) multi-master replication, [36](#page-35-0) schema modified by Access Manager, [23,](#page-22-0) [37](#page-36-0) disk requirements, [19](#page-18-0)

#### **G**

Glossary, link to, [8](#page-7-0)

#### **H**

HADB, [42](#page-41-0) High Availability Session Store (HADB), local dependency of Application Server, [32](#page-31-0)

#### **I**

IBM WebSphere, [42](#page-41-0) IBM WebSphere Application Server, dependency of Portal Server, [34](#page-33-0) installation, high-level tasks, [14](#page-13-0) installation plan example of, [44](#page-43-0) for component interoperation, [28](#page-27-0) for distributed installation, [28](#page-27-0) how to develop, [43](#page-42-0) need for, [27,](#page-26-0) [43](#page-42-0) sequence determined by component dependencies, [30](#page-29-0) installer, how to use for distributed installation, [28](#page-27-0) Instant Messaging list of dependencies, [33](#page-32-0) list of subcomponents, [37](#page-36-0)

#### **L**

LDAP directories establishing the directory tree, [24](#page-23-0) provided by Directory Server, [24](#page-23-0) provided by other directory software, [25](#page-24-0) LDAP directory tree base suffix established by installer, [24](#page-23-0) established by Java ES installation, [22](#page-21-0)

LDAP schema default, [22-23](#page-21-0) established by Java ES installation, [22,](#page-21-0) [37](#page-36-0) extended with Delegated Administrator, [23](#page-22-0) extended with Directory Preparation Tool, [23,](#page-22-0) [38](#page-37-0) modified with Access Manager, [37](#page-36-0) load balancing, installation procedures for, [36](#page-35-0)

#### **M**

Message Queue, local dependency of Application Server, [31](#page-30-0) Messaging Server dependency of Calendar Server, [32](#page-31-0) dependency of Communications Express, [32](#page-31-0) LDAP schema extensions for, [23](#page-22-0) list of dependencies, [34](#page-33-0) list of subcomponents, [37](#page-36-0) multi-master replication, installation procedures for, [36](#page-35-0)

#### **N**

network connectivity specification, example of, [20](#page-19-0) non-root installation, [43](#page-42-0)

#### **P**

Portal Server, list of dependencies, [34](#page-33-0) Portal Server Secure Remote Access, list of dependencies, [35](#page-34-0)

### **Q**

quality of service requirements choosing hardware to satisfy, [19](#page-18-0) example of, [19](#page-18-0) using redundancy to satisfy, [18,](#page-17-0) [35](#page-34-0)

**R** RAM requirements, [19](#page-18-0)

## **S**

Schema 1, [42](#page-41-0) single user entry, [42](#page-41-0) specifications computer hardware, [19](#page-18-0) network connectivity, [20](#page-19-0) operating system, [19](#page-18-0) Sun Cluster Agents, list of dependencies, [35](#page-34-0) Sun Cluster software, installation procedures for, [36](#page-35-0)

### **T**

tasks for installation, [14](#page-13-0) third-party web container, [42](#page-41-0)

#### **W**

web container, dependency on, [30](#page-29-0) Web Proxy Server, list of dependencies, [35](#page-34-0) Web Server dependency of Communications Express, [32](#page-31-0) local dependency of Application Server, [31](#page-30-0)